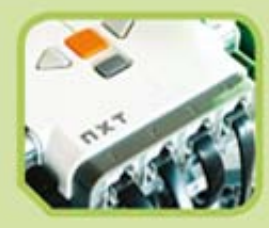

# **KSIĘGA ODKRYWCÓW** LEGO<sup>®</sup> MINDSTORMS<sup>®</sup> NXT 2.0

**Podstawy budowy** i programowania robotów

**Laurens Valk** 

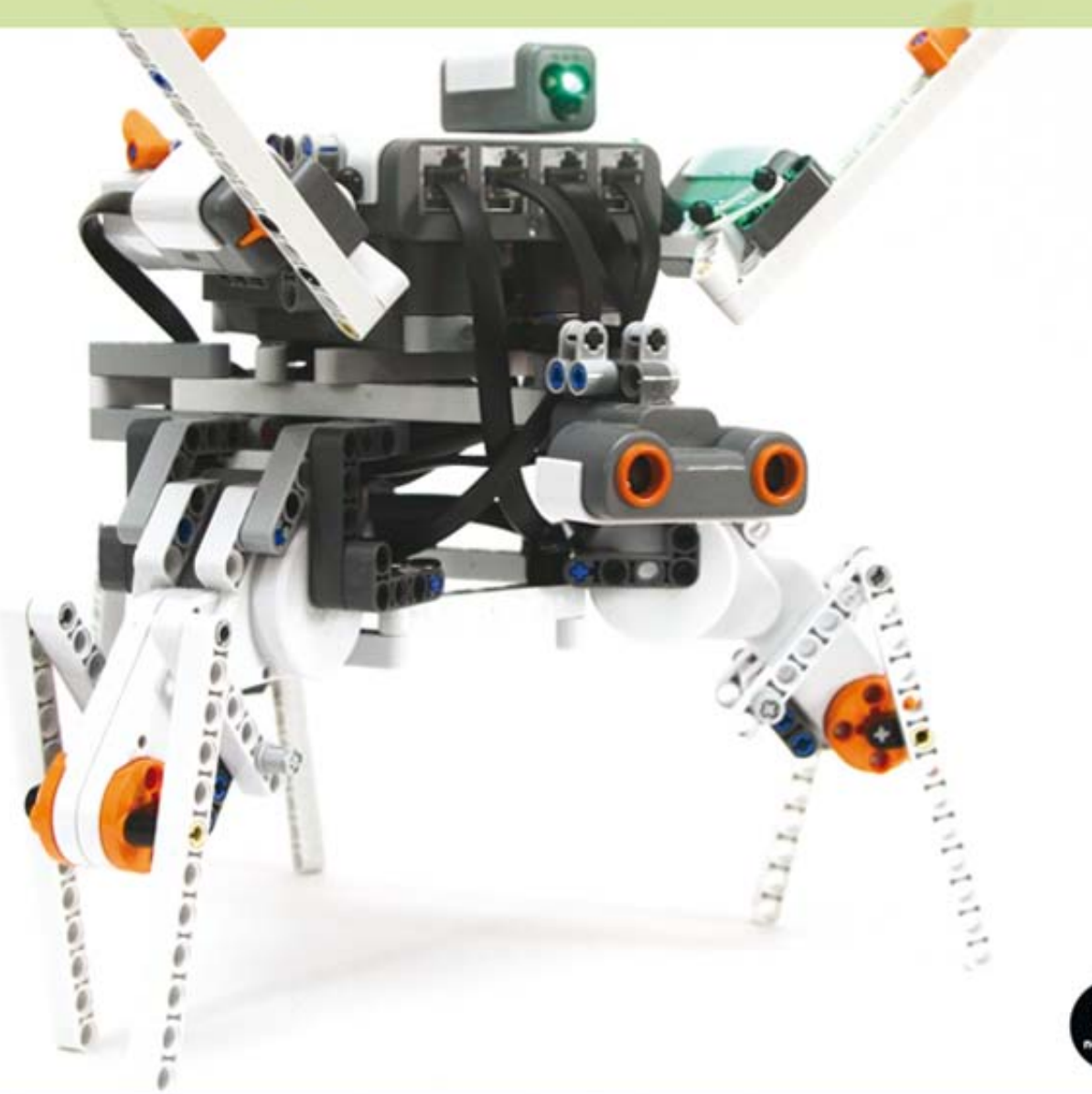

#### Tytuł oryginału: The LEGO MINDSTORMS NXT 2.0 Discovery Book: A Beginner's Guide to Building and Programming Robots

Tłumaczenie: Ireneusz Jakóbik

ISBN: 978-83-246-7517-3

Original edition Copyright © 2010 by Laurens Valk. All rights reserved.

Publishd by arrangement with No Starch Press, Inc.

Polish edition copyright © 2013 by Helion SA. All rights reserved.

All rights reserved. No part of this book may be reproduced or transmitted in any form or by any means, electronic or mechanical, including photocopying, recording or by any information storage retrieval system, without permission from the Publisher.

Wszelkie prawa zastrzeżone. Nieautoryzowane rozpowszechnianie całości lub fragmentu niniejszej publikacji w jakiejkolwiek postaci jest zabronione. Wykonywanie kopii metodą kserograficzną, fotograficzną, a także kopiowanie książki na nośniku filmowym, magnetycznym lub innym powoduje naruszenie praw autorskich niniejszej publikacji.

Wszystkie znaki występujące w tekście są zastrzeżonymi znakami firmowymi bądź towarowymi ich właścicieli.

Autor oraz Wydawnictwo HELION dołożyli wszelkich starań, by zawarte w tej książce informacje były kompletne i rzetelne. Nie biorą jednak żadnej odpowiedzialności ani za ich wykorzystanie, ani za związane z tym ewentualne naruszenie praw patentowych lub autorskich. Autor oraz Wydawnictwo HELION nie ponoszą również żadnej odpowiedzialności za ewentualne szkody wynikłe z wykorzystania informacji zawartych w książce.

Wydawnictwo HELION ul. Kościuszki 1c, 44-100 GLIWICE tel. 32 231 22 19, 32 230 98 63 e-mail: *helion@helion.pl* WWW: *http://helion.pl* (księgarnia internetowa, katalog książek)

Drogi Czytelniku! Jeżeli chcesz ocenić tę książkę, zajrzyj pod adres *http://helion.pl/user/opinie/kolego* Możesz tam wpisać swoje uwagi, spostrzeżenia, recenzję.

Printed in Poland.

[• Kup książkę](http://helion.pl/page354U~rt/kolego)

- [Poleć książkę](http://helion.pl/page354U~rf/kolego)
- [Oceń książkę](http://helion.pl/page354U~ro/kolego)

[• Księgarnia internetowa](http://helion.pl/page354U~/) [• Lubię to! » Nasza społeczność](http://helion.pl/page354U~r/4CAKF)

# **spis treści**

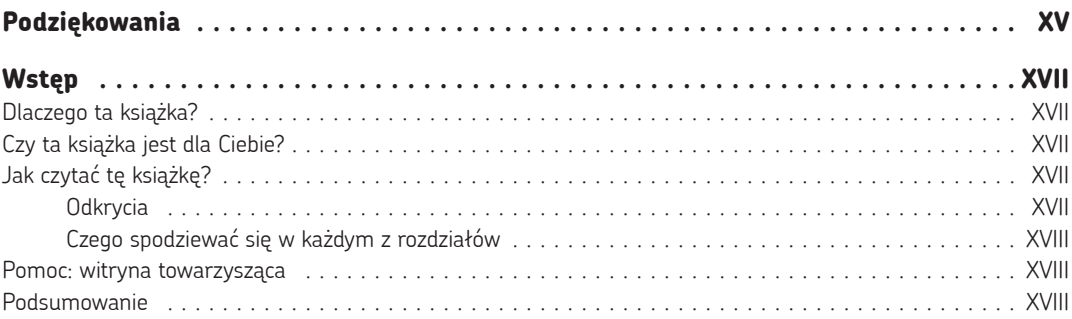

### **Część I Pocz ątki**

#### **1**

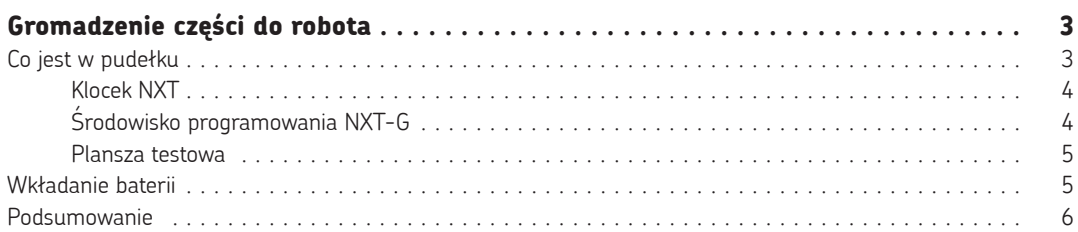

#### **2**

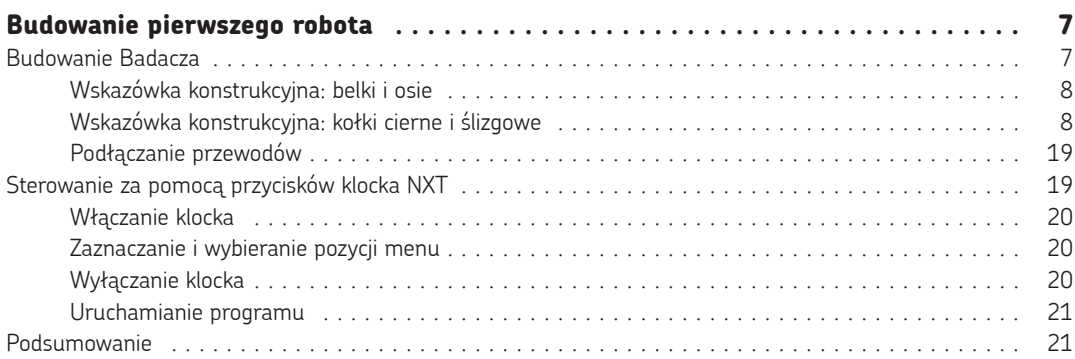

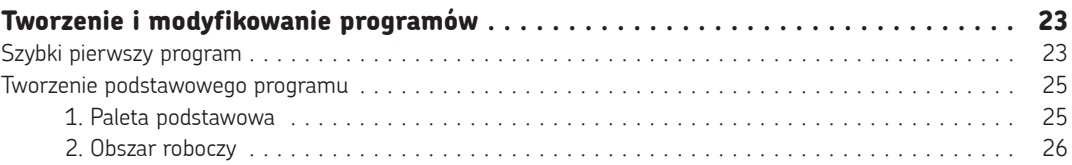

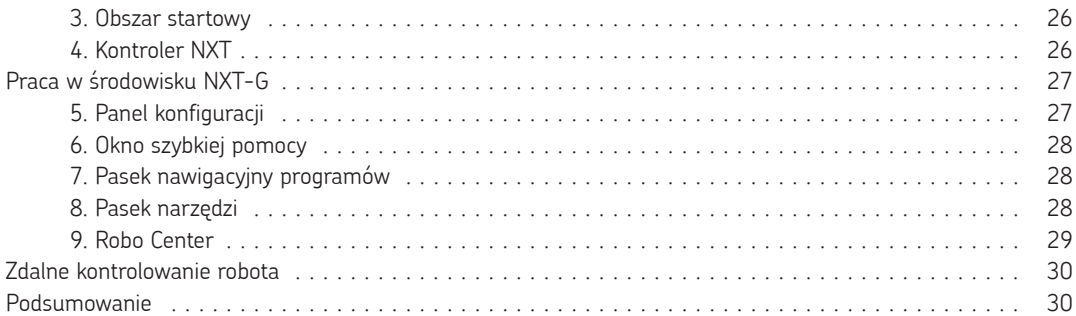

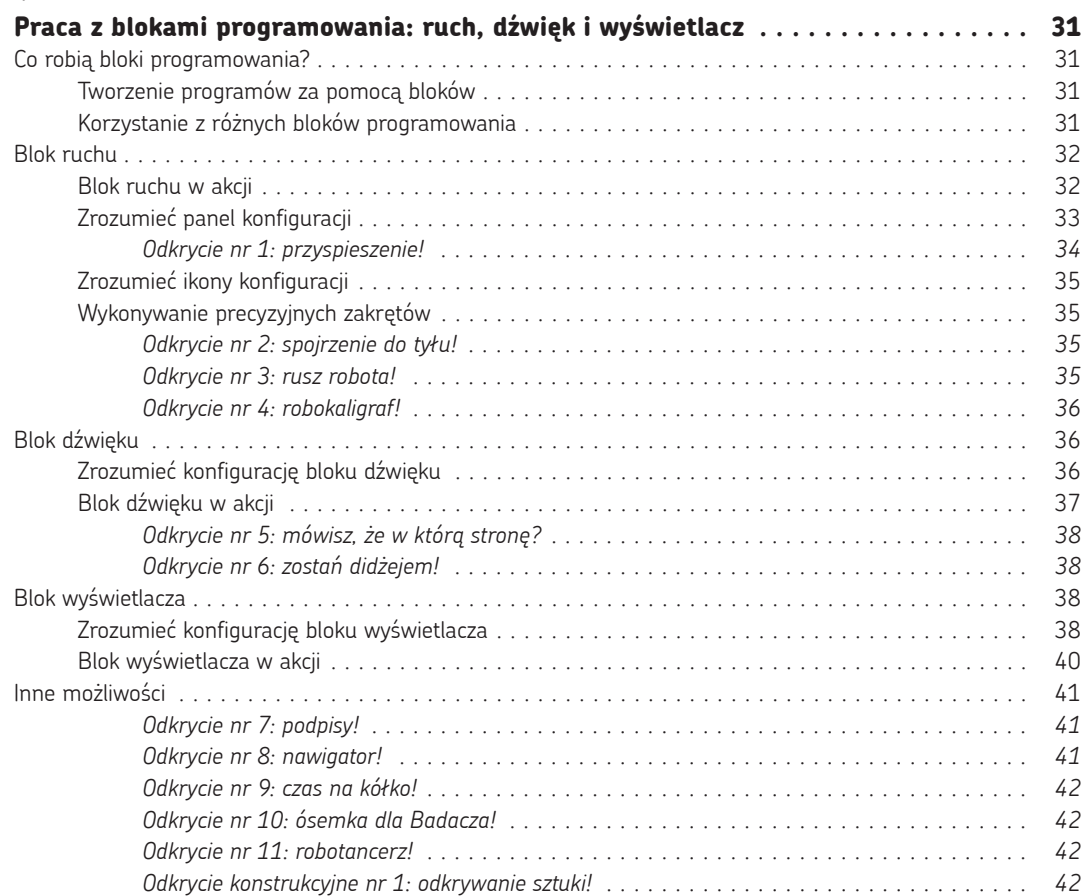

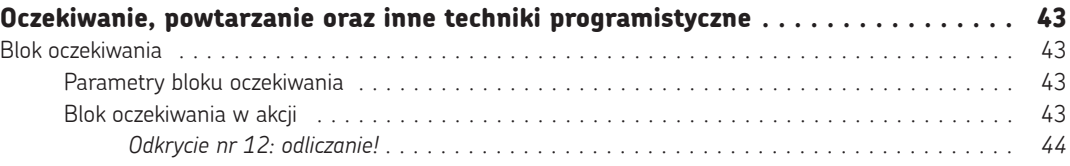

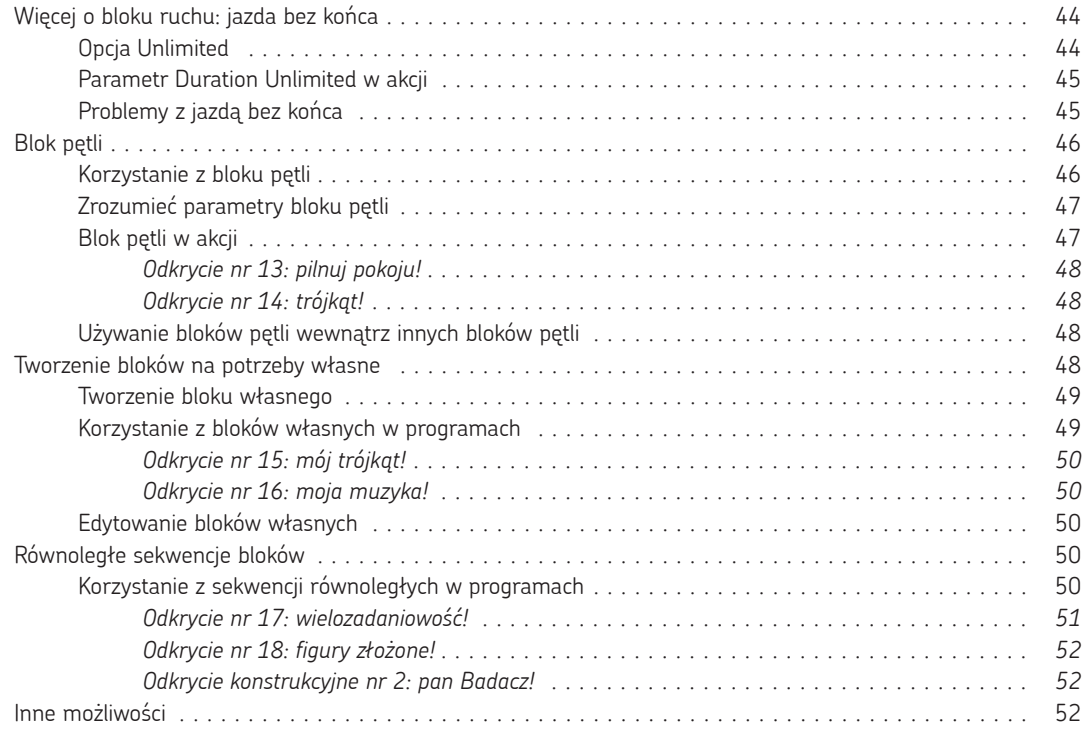

#### **Część II Budowanie i programowanie robotów wyposażonych w** CZUJNIKI

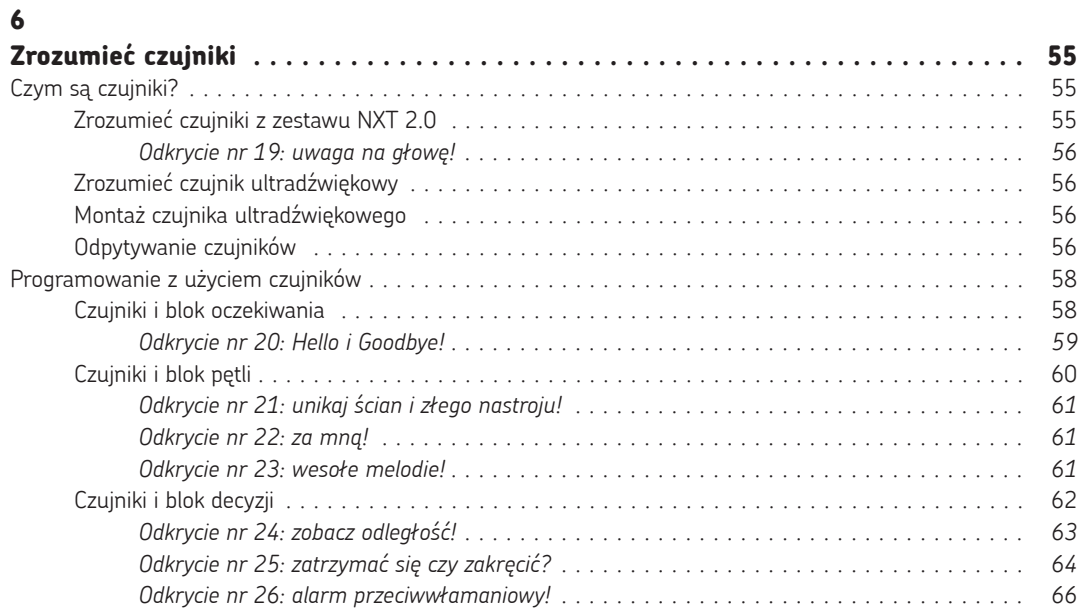

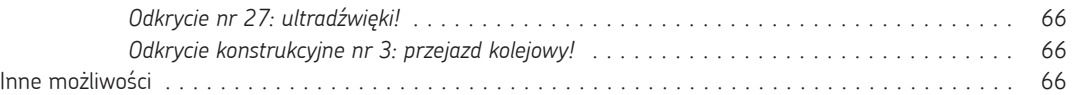

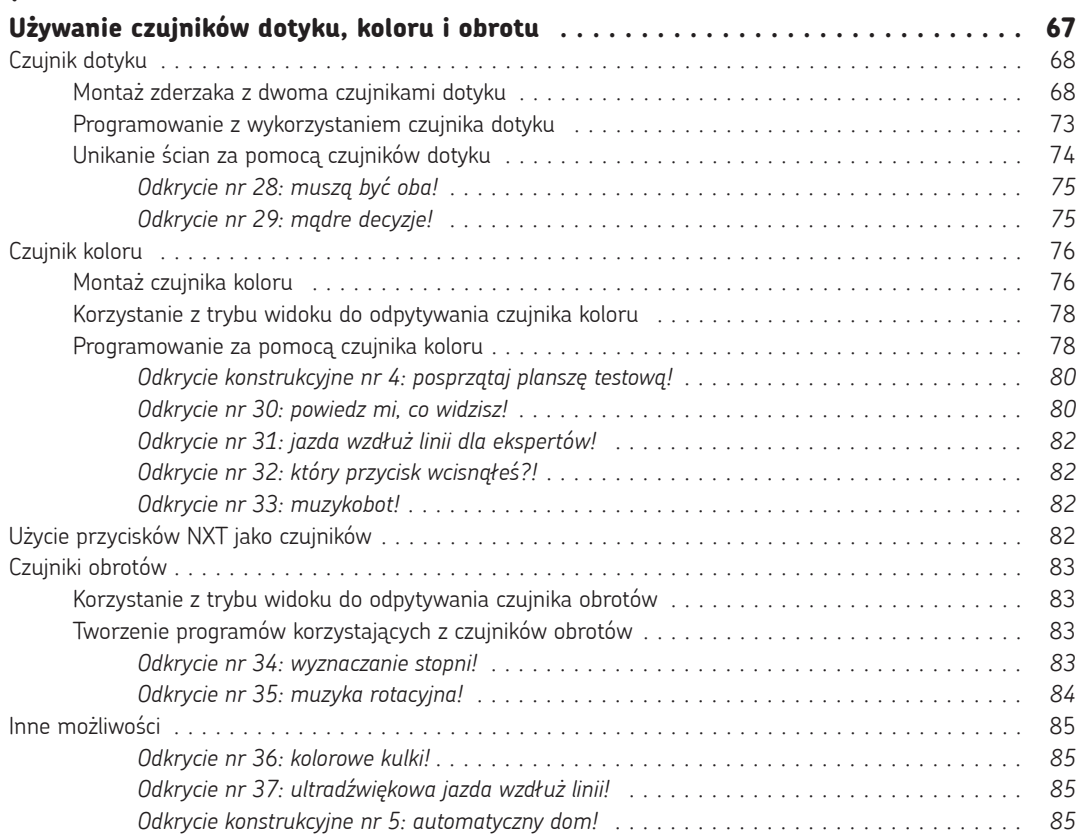

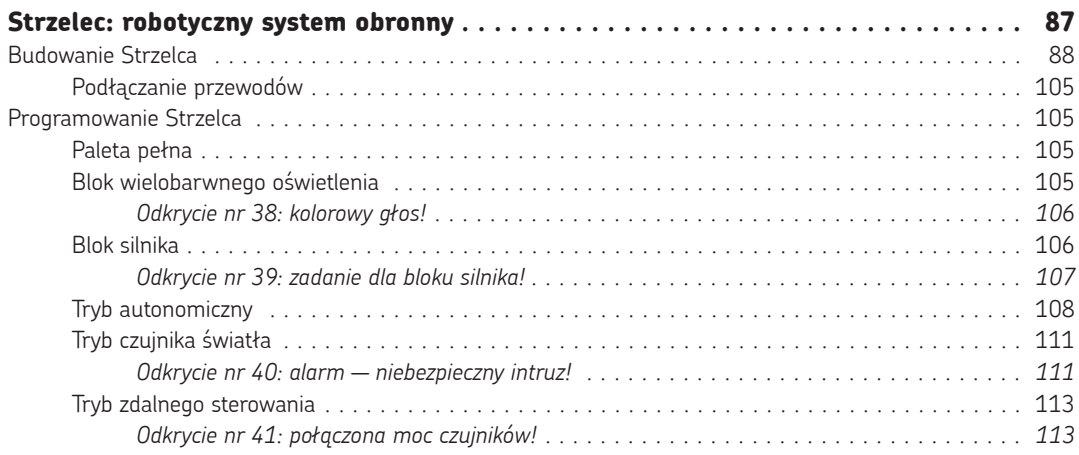

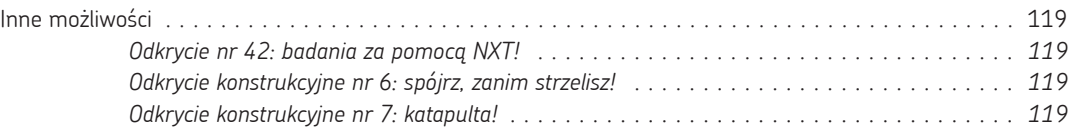

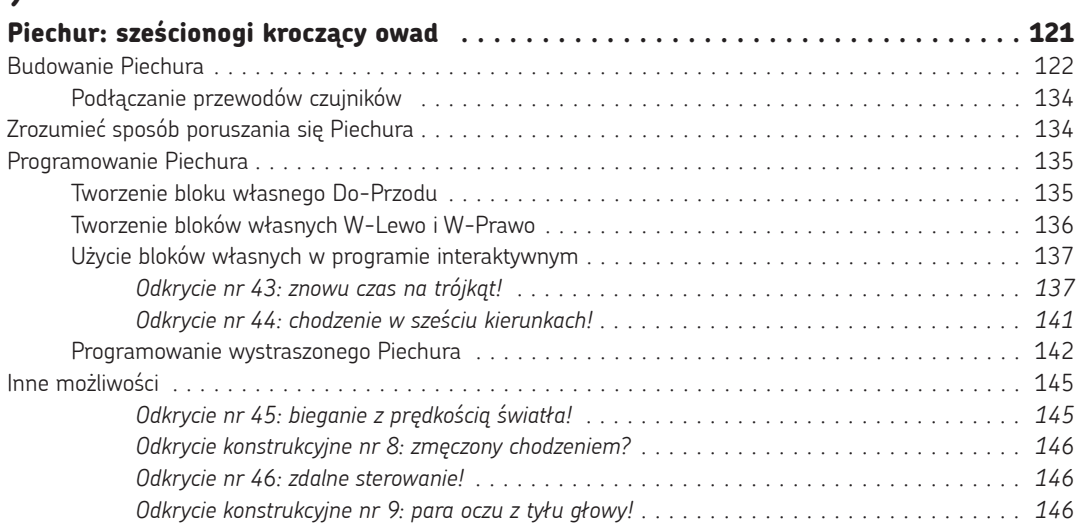

### **Część IIi Tworzenie zaawansowanych programów**

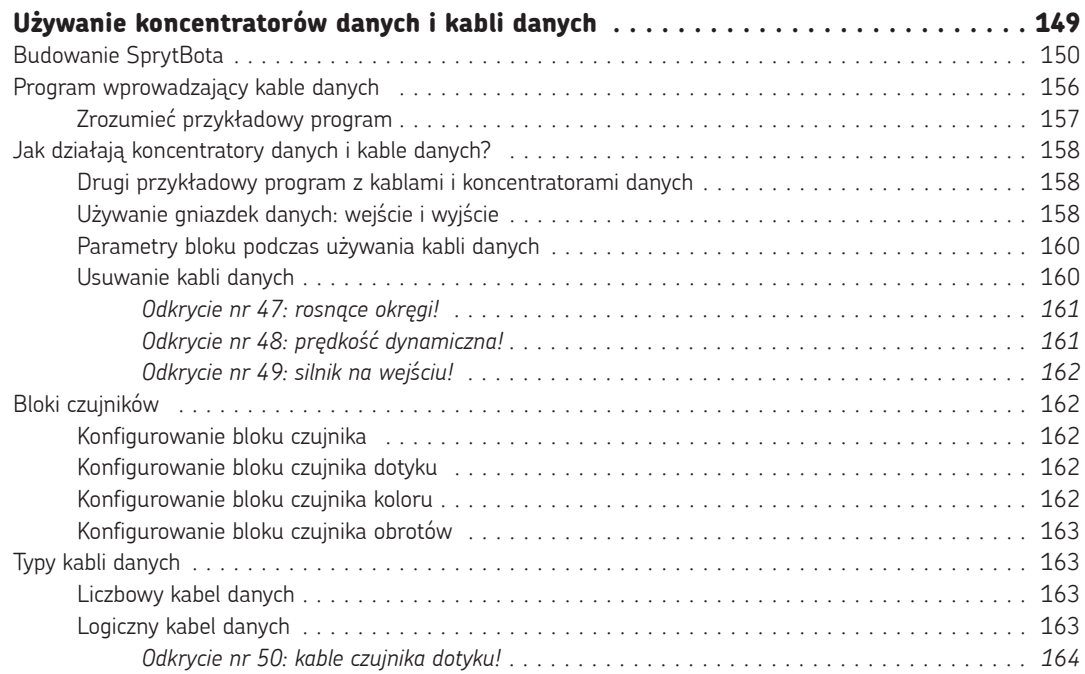

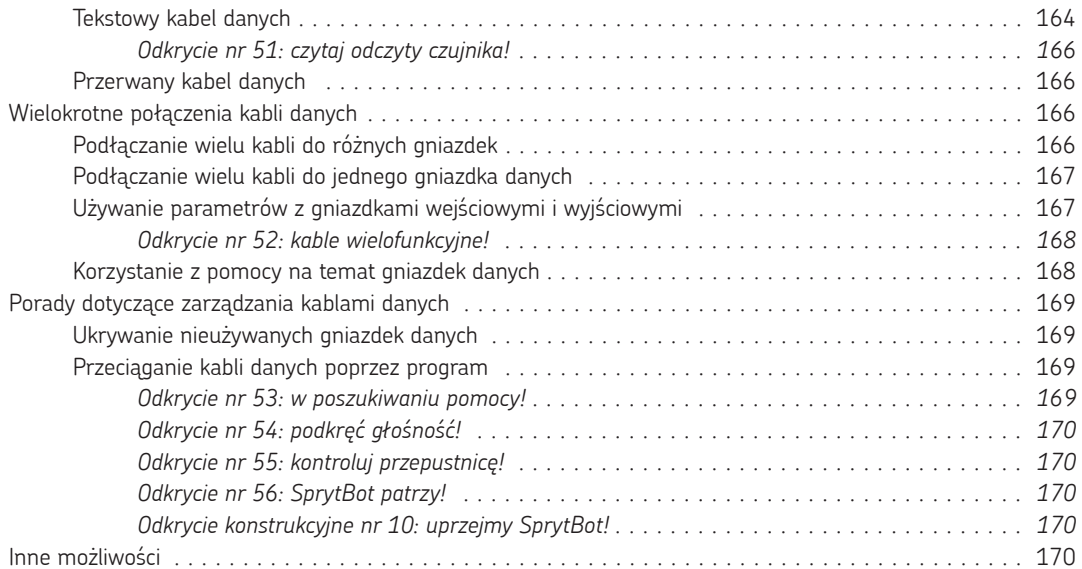

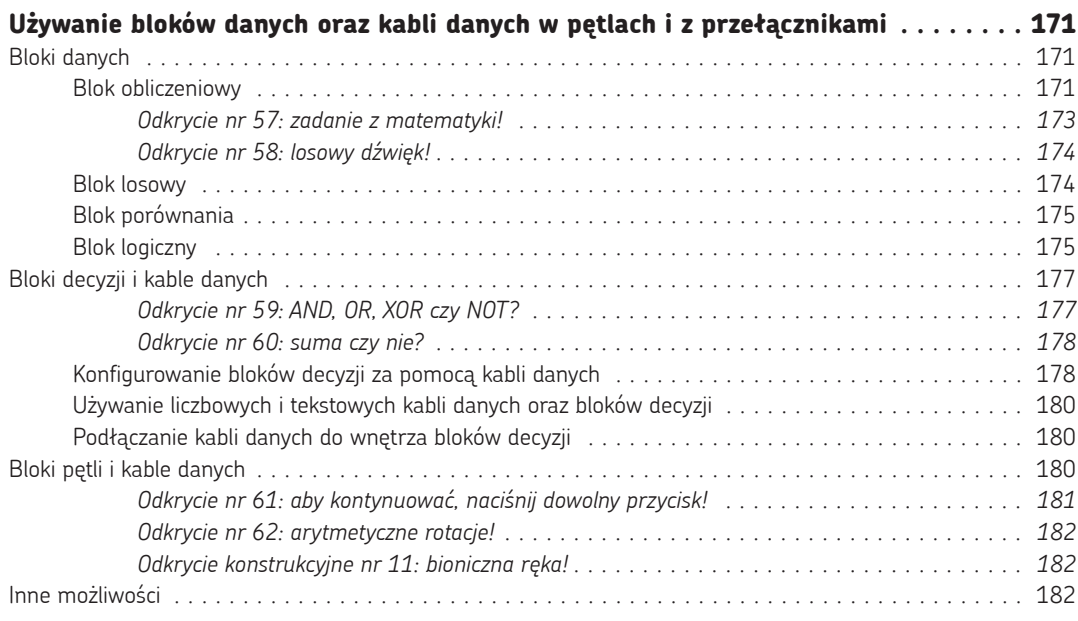

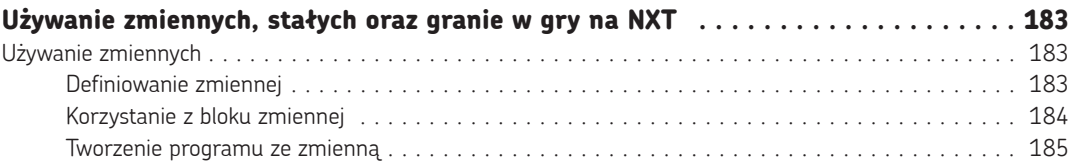

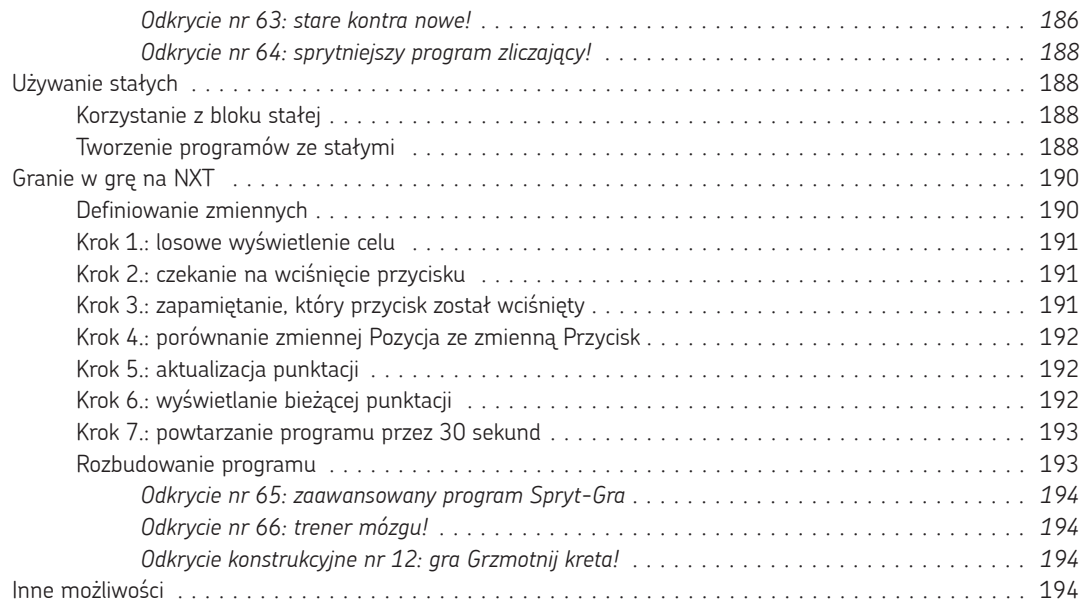

### **Część Iv Zaawansowane projekty robotów**

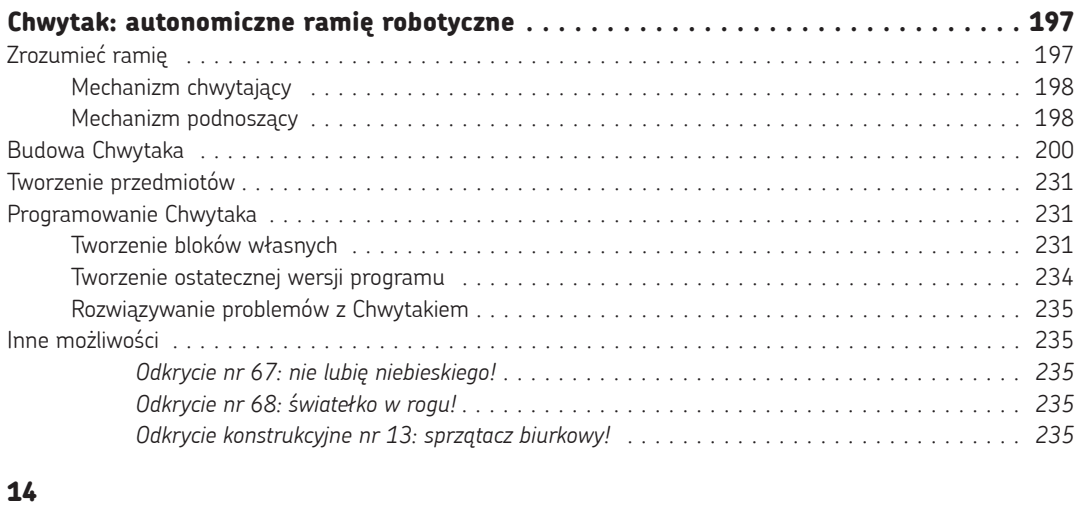

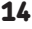

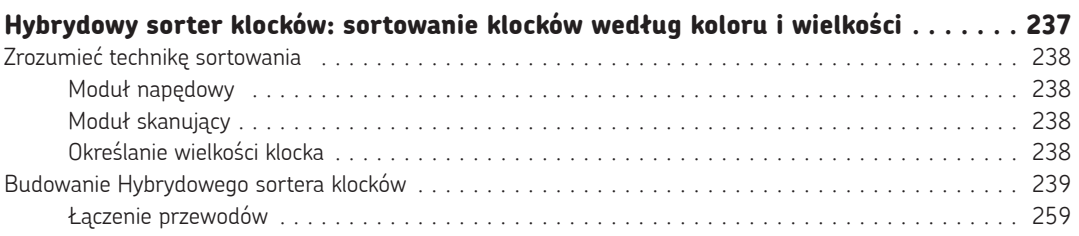

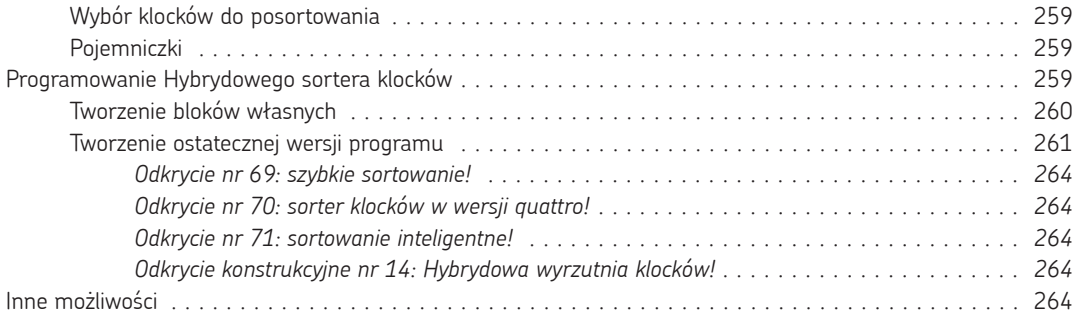

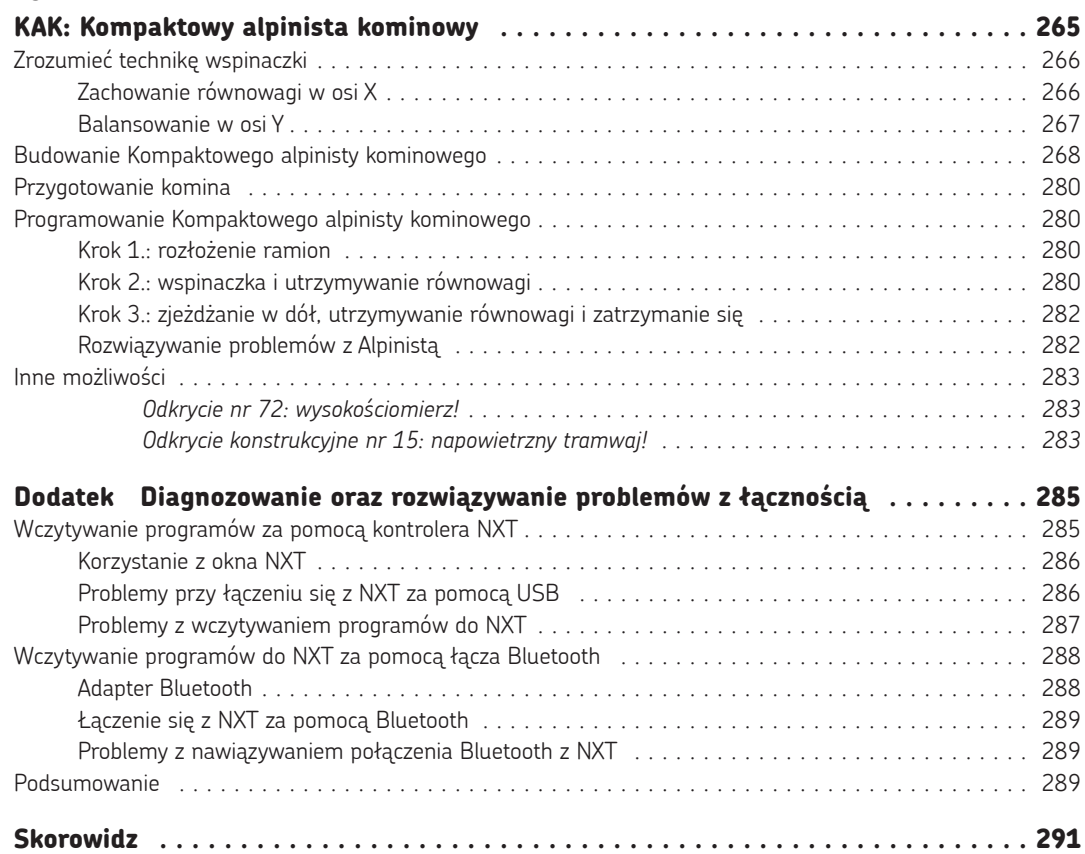

# **Budowanie pierwszego robota**

W rozdziale 1. dowiedziałeś się, że robot składa się z kilku ważnych elementów. Żebyś łatwiej mógł zrozumieć, jak działa każdy z nich, swoją pracę zaczniesz tylko z niektórymi elementami. W szczególności najpierw nauczysz się, jak pracować z silnikami i klockiem NXT, tworząc pojazd kołowy (Badacza, pokazanego na rysunku 2.1.), który będzie mógł jeździć po Twoim pokoju. Gdy już zbudujesz Badacza, przeprowadzisz szybki test sprawdzający, czy poprawnie go skonstruowałeś, i wprawisz robota w ruch!

# **Budowanie Badacza**

Na początek wybierz elementy potrzebne do zbudowania Badacza, zgodnie z **listą części** pokazaną na rysunku 2.2. Następnie poskładaj robota, jak to pokazano krok po kroku na rysunkach zamieszczonych na kilku kolejnych stronach.

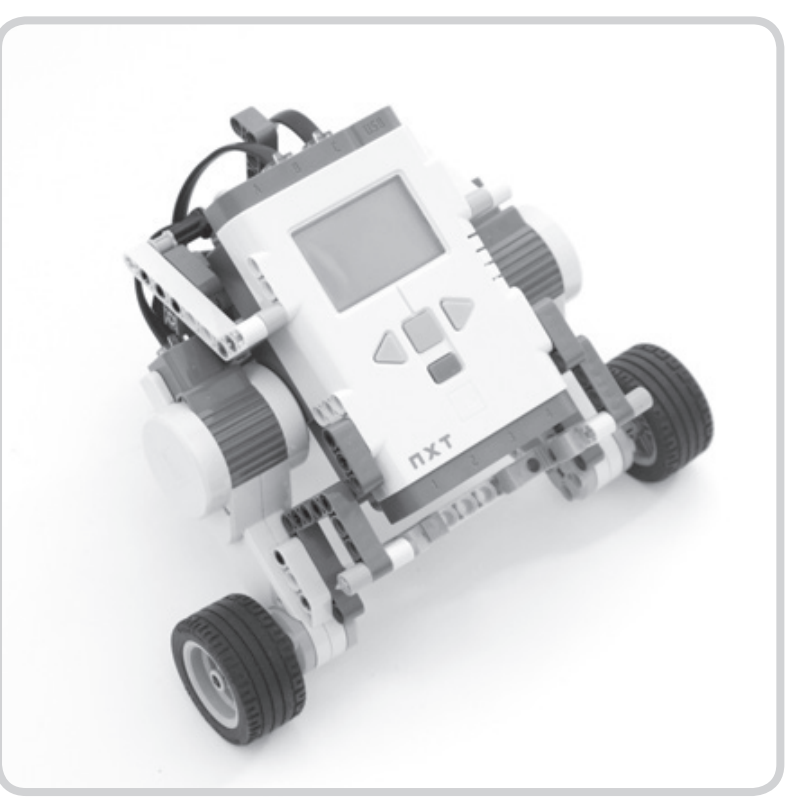

*Rysunek 2.1. Badacz*

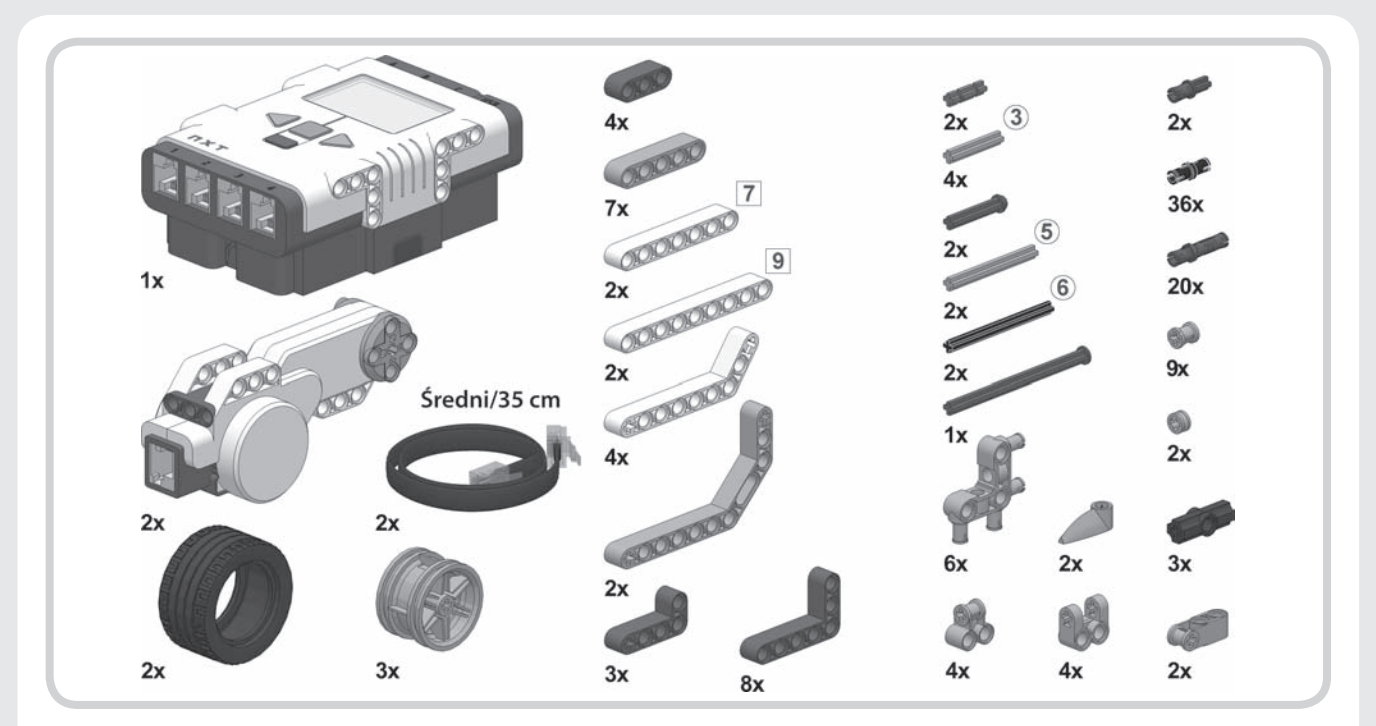

*Rysunek 2.2. Lista części*

#### **Wskazówka konstrukcyjna: belki i osie**

Zestaw robotyczny LEGO MINDSTORMS NXT 2.0 zawiera mnóstwo **belek** i **osi**. Ponieważ elementy te mają rozmaite długości, trudno będzie czasami stwierdzić, który z nich jest potrzebny. Żeby Ci w tym pomóc, będę oznaczał długości w sposób pokazany na rysunku 2.3. Liczba w kwadracie odnosi się do belki, natomiast liczby w kółkach do osi.

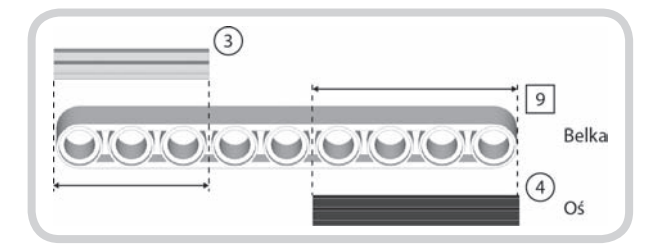

*Rysunek 2.3. Belki i osie mają różne długości, tak więc czytając instrukcję budowy, upewnij się, że wybrałeś prawidłowy element. Zamiast samodzielnie sprawdzać długość belek i osi, możesz skorzystać z wykazu części w skali 1:1 znajdującego się na wewnętrznej stronie przedniej okładki*

Aby określić długość belki, po prostu policz, ile ma otworów. Na przykład belka pokazana na rysunku 2.3. ma dziewięć otworów, zgodnie z liczbą 9 umieszczoną w kwadracie obok niej. Liczby w kółkach oznaczają długość osi. W celu stwierdzenia długości osi przyłóż ją do belki i policz, ile otworów zajmuje, jak to zilustrowano na rysunku 2.3. Czarna oś, którą pokazano, zajmuje cztery otwory, stąd też liczba 4 w kółku obok niej.

#### **Wskazówka konstrukcyjna: kołki cierne i ślizgowe**

Zestaw NXT zawiera także **kołki**, których będziesz używać w celu łączenia dwóch lub większej liczby elementów. W zestawie znajdują się **kołki cierne**, które nie będą łatwo się obracać, gdy wsuniesz je w otwór belki, oraz **kołki ślizgowe**, które po włożeniu w belkę obracają się swobodnie.

Kołki cierne i ślizgowe mogą mieć ten sam kształt, ale o ich typie mówi ich kolor, co pokazano na wewnętrznej stronie przedniej okładki. Kiedy budujesz robota zgodnie z instrukcją, upewnij się, że wybrałeś prawidłowy rodzaj kołka. Wewnętrzna strona przedniej okładki pokazuje też, jak wyglądają kolory kołków na czarno‑białych ilustracjach zamieszczonych w tej książce.

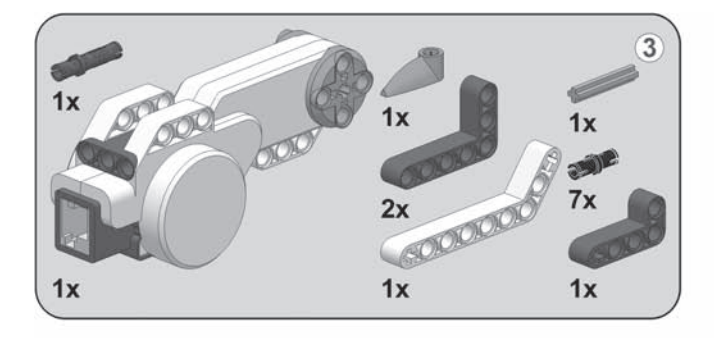

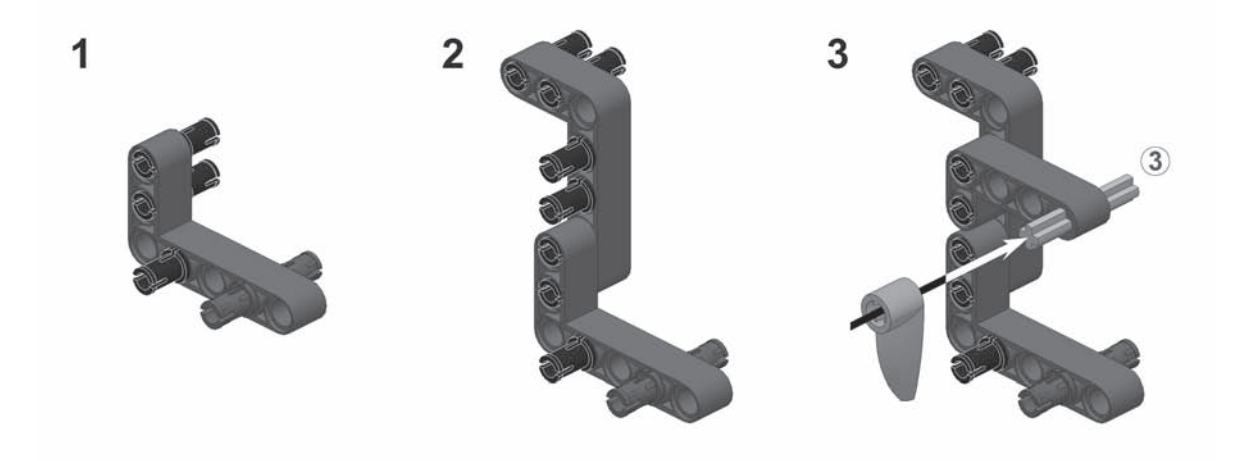

 $\overline{\mathbf{4}}$ 

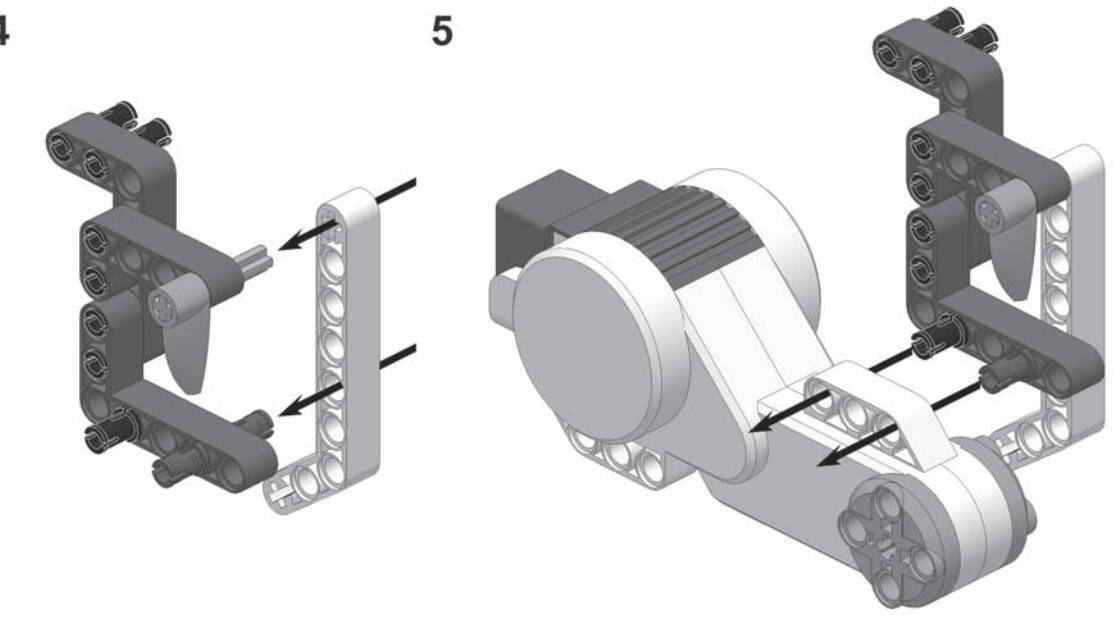

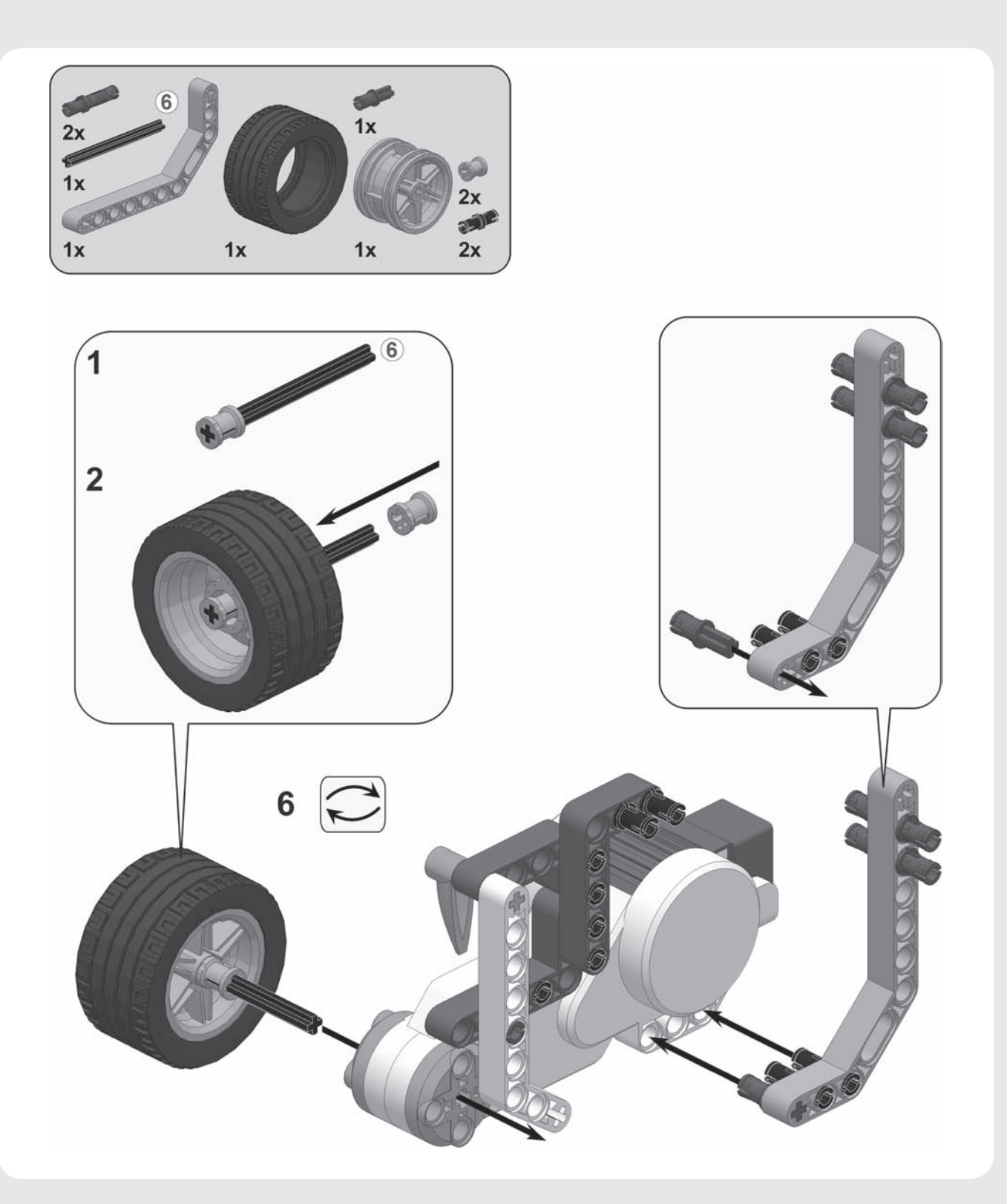

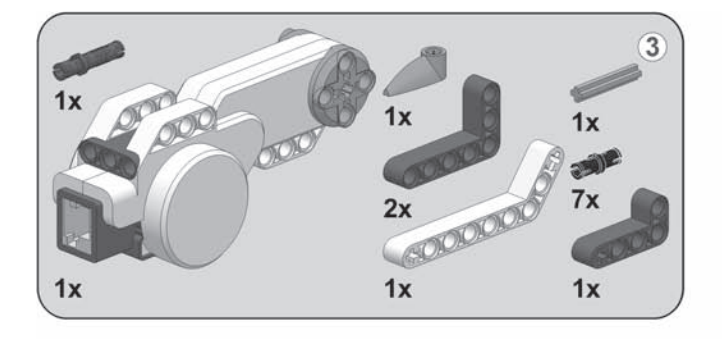

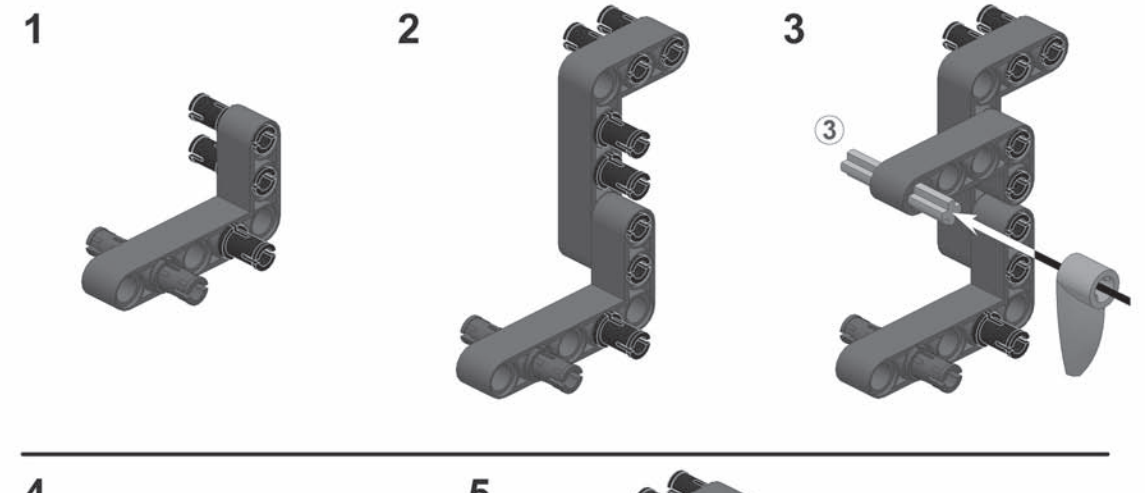

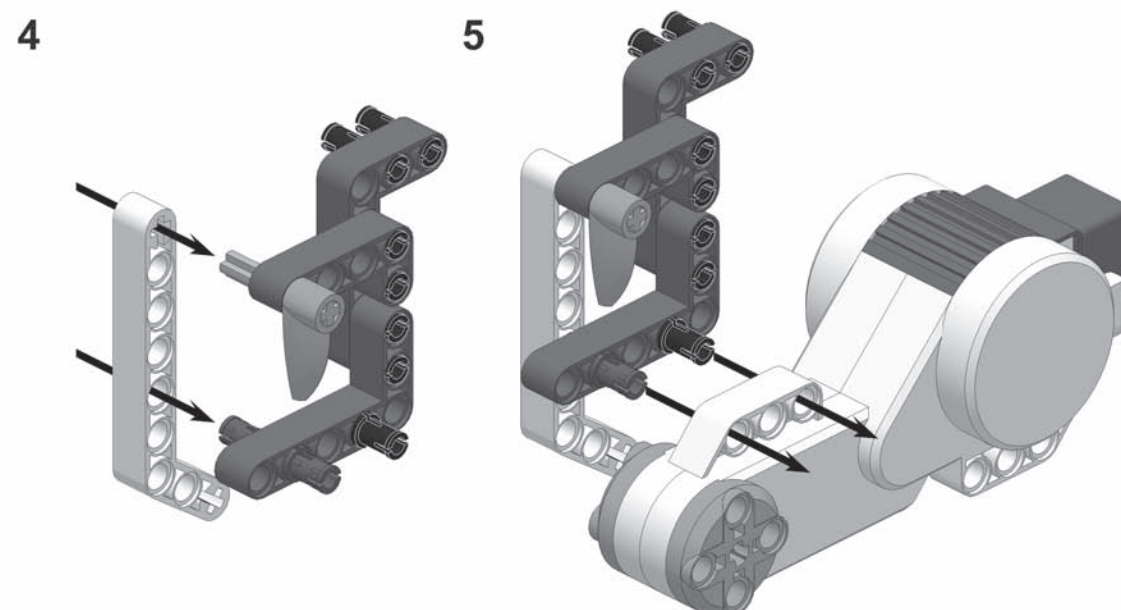

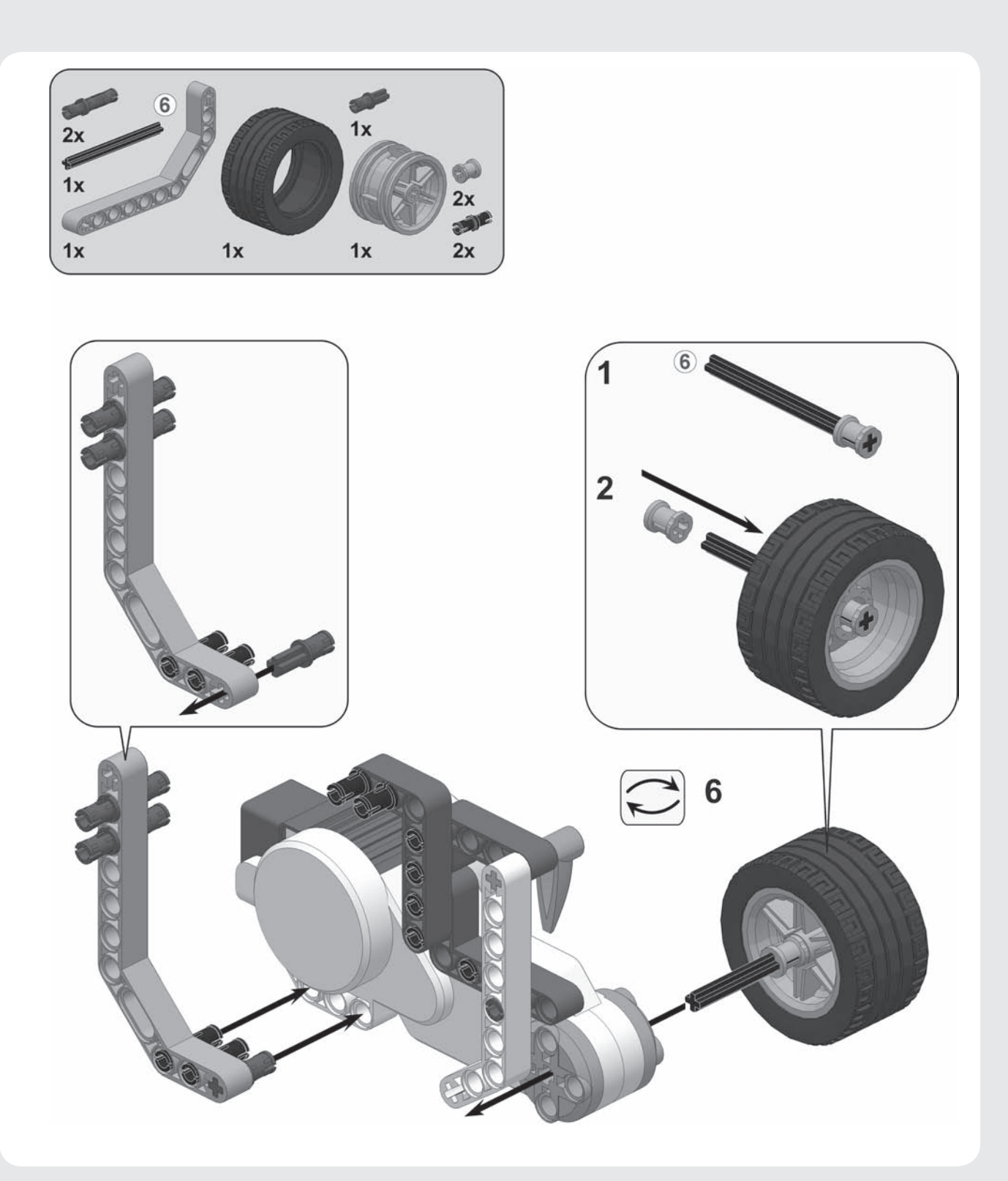

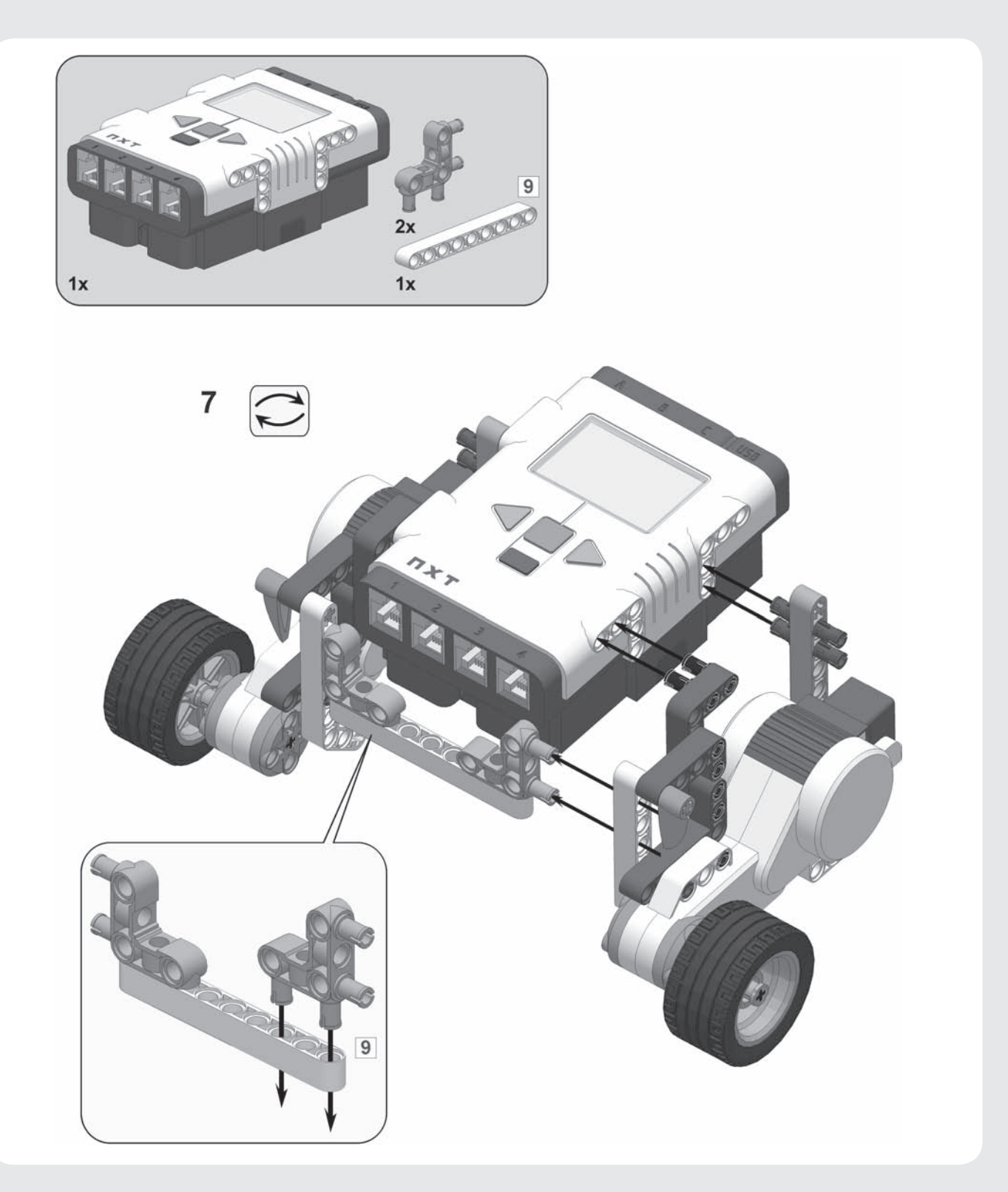

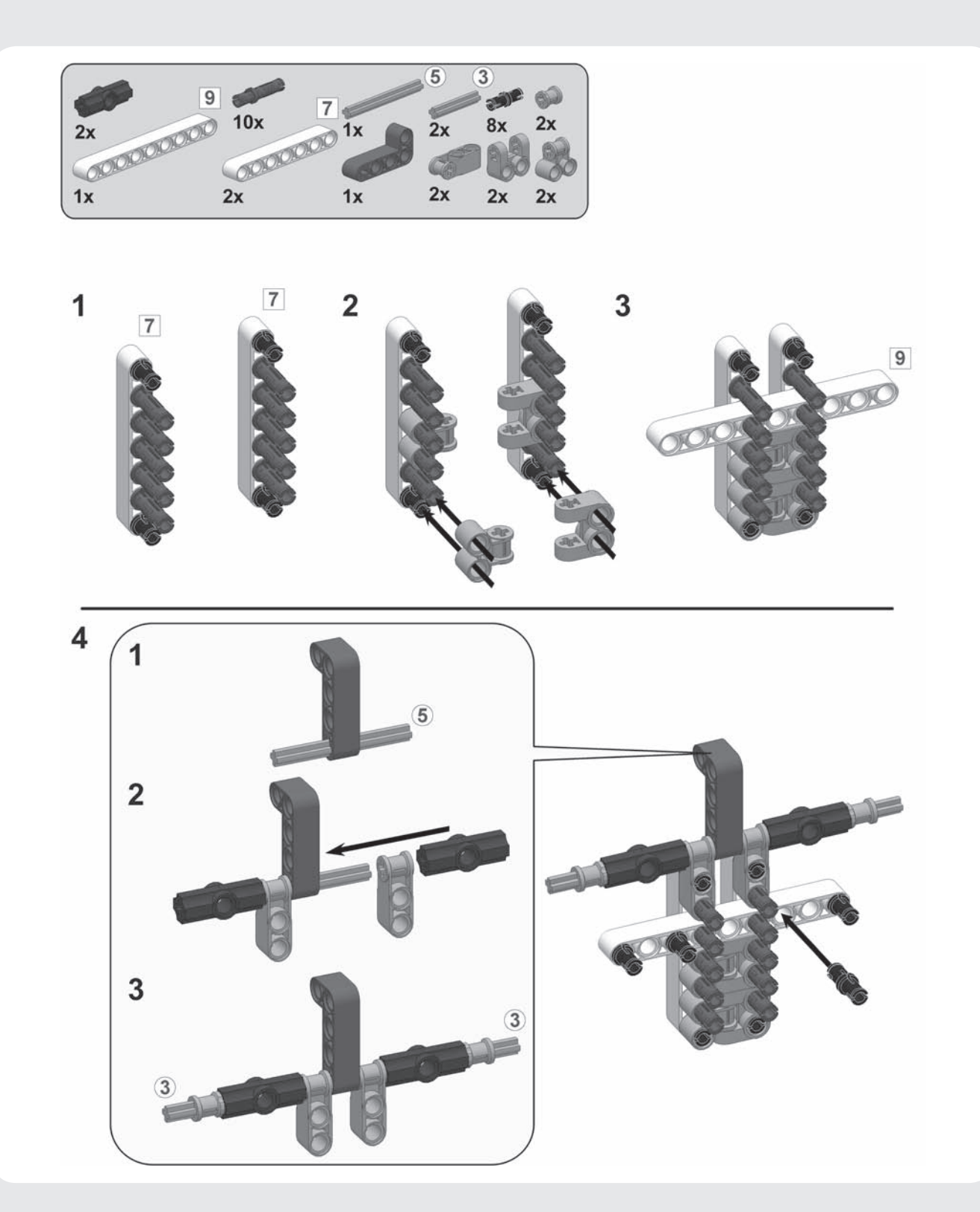

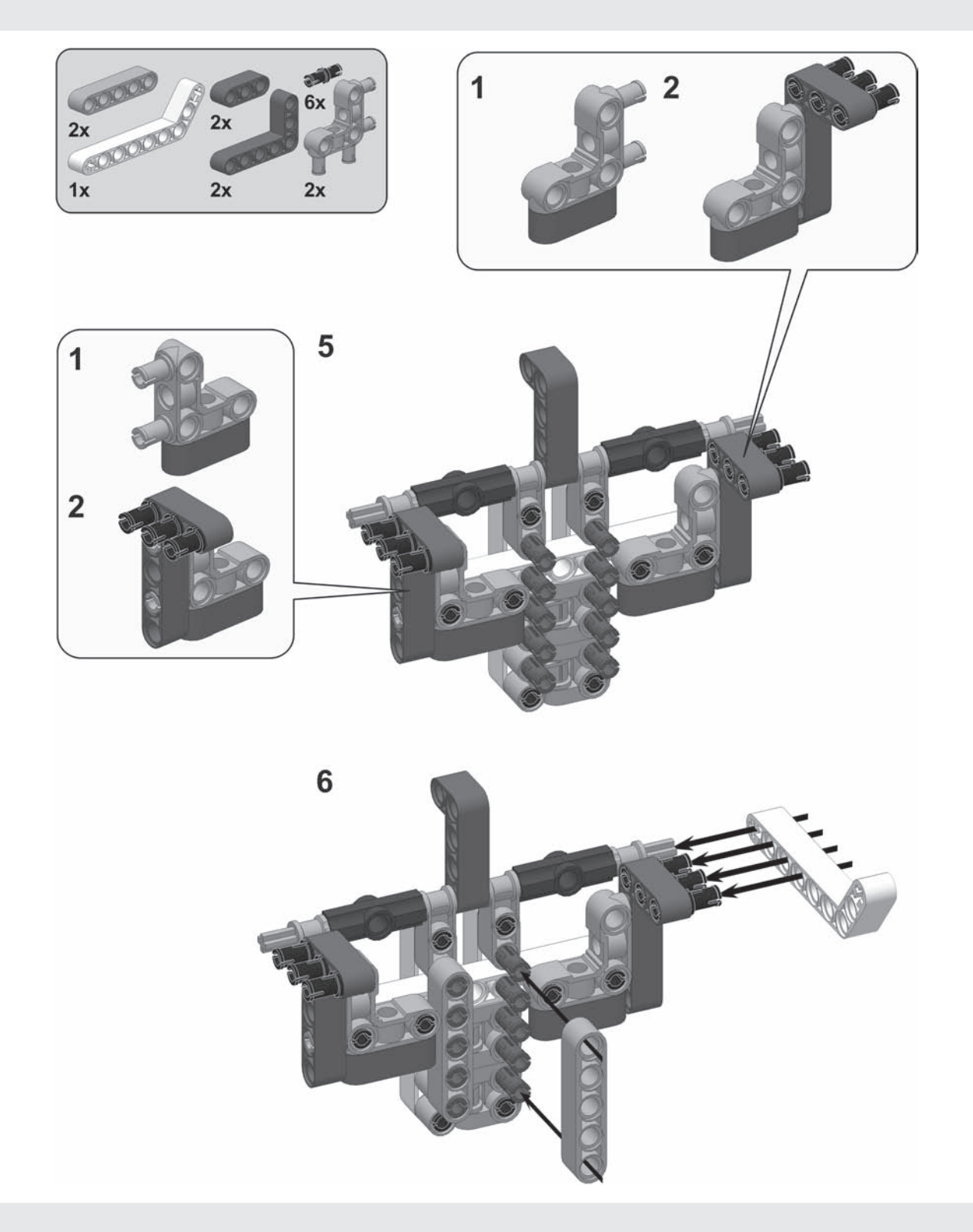

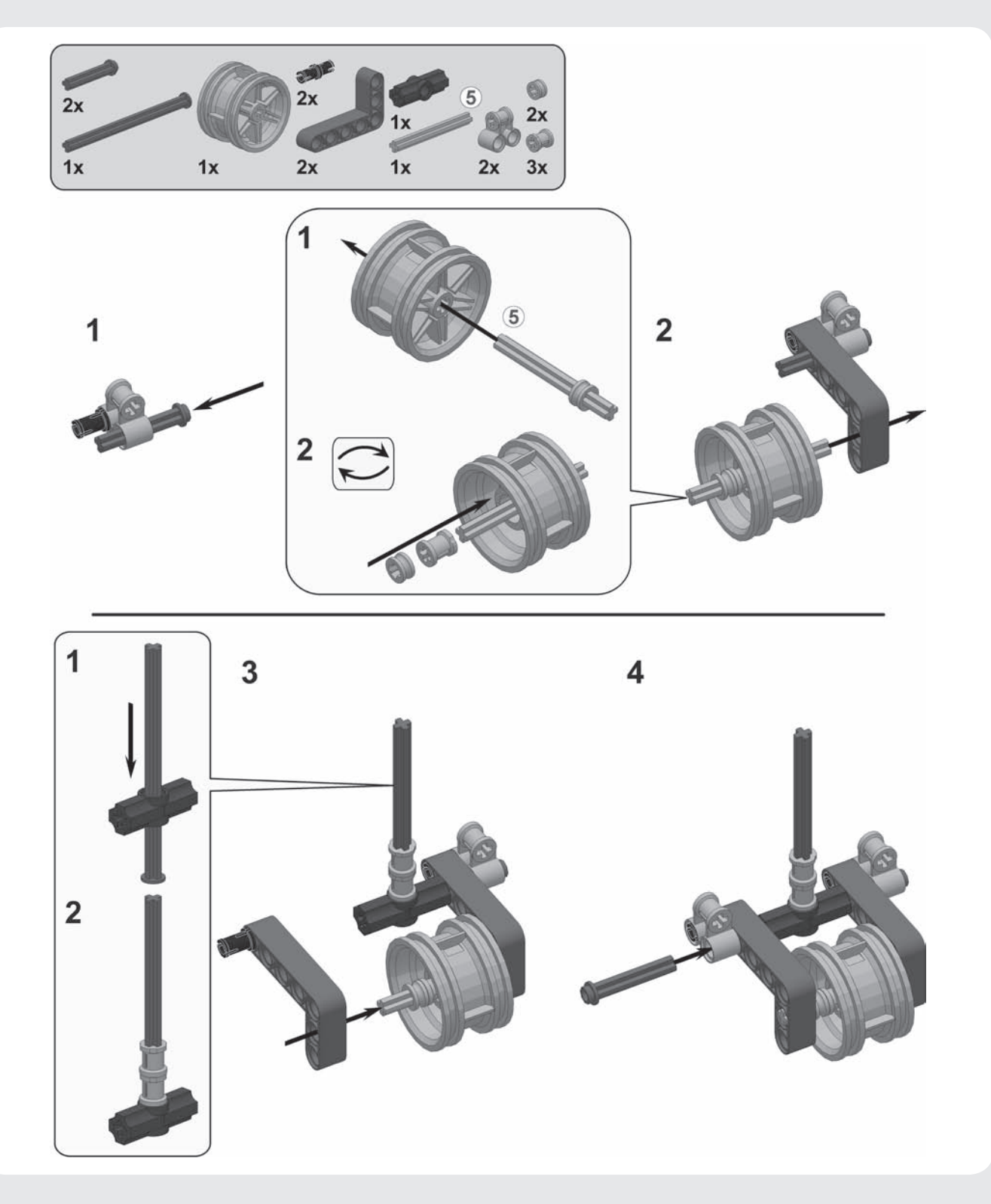

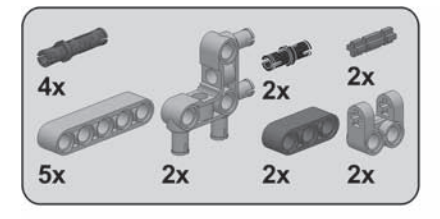

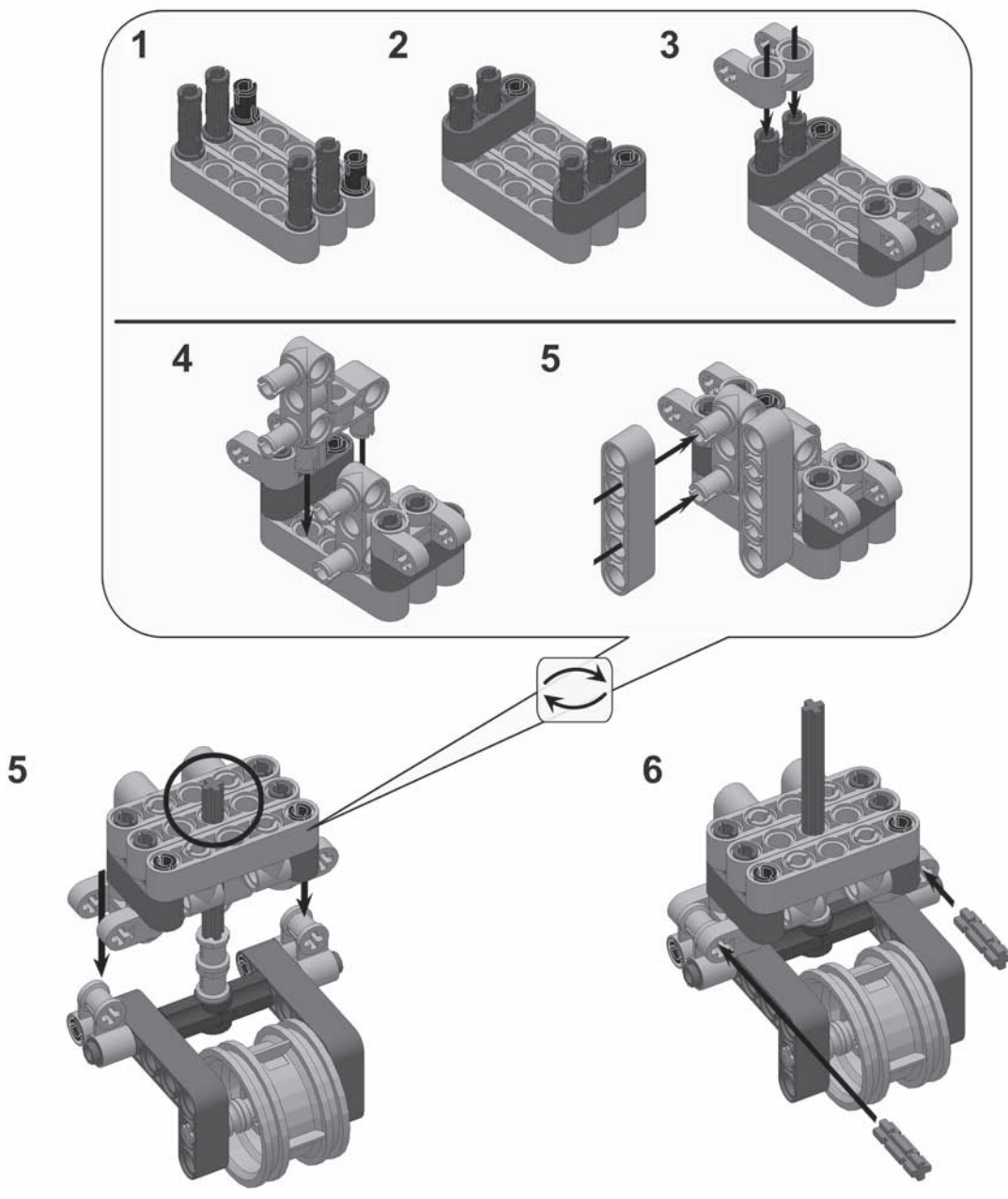

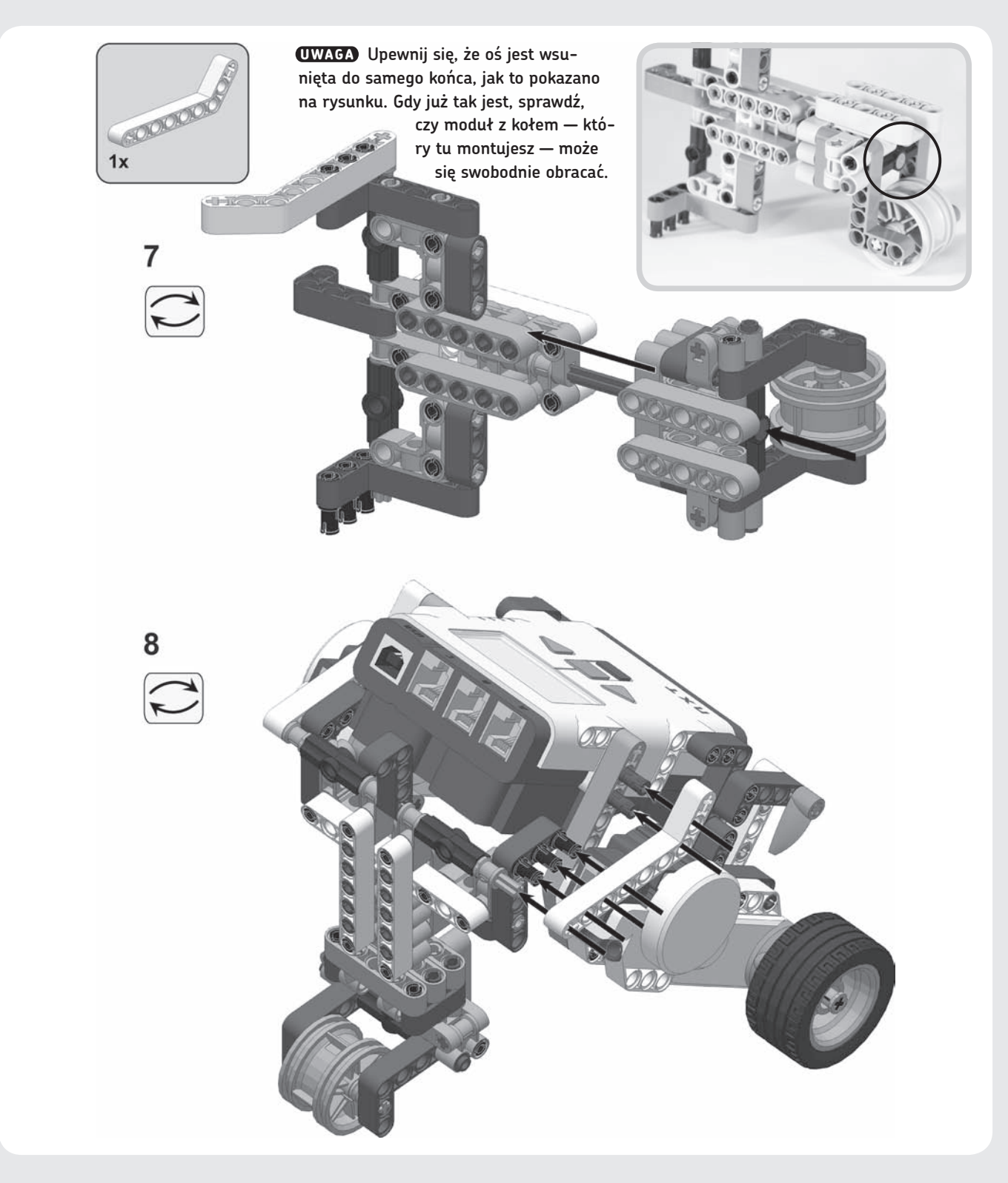

#### **Podłączanie przewodów**

Aby użyć silników NXT, powinieneś połączyć je z klockiem NXT za pomocą przewodów. Silniki podłącza się do **portów wyjściowych** A, B i C, co pokazano na rysunku 2.4.

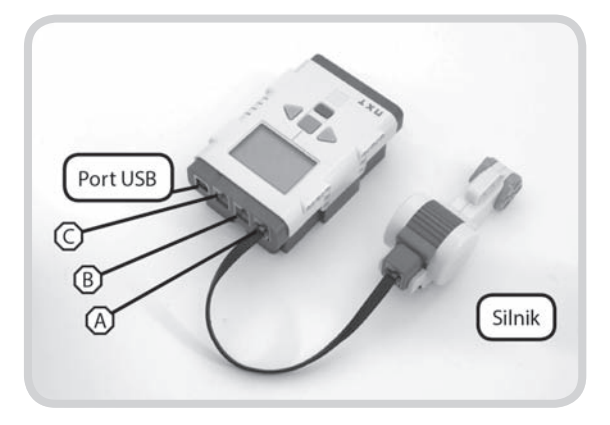

*Rysunek 2.4. Porty wyjściowe A, B i C są używane do łączenia silników z NXT. W tym przypadku silnik jest podłączony do portu wyjściowego A*

W zestawie robotycznym LEGO MINDSTORMS NXT 2.0 znajdują się trzy typy przewodów: krótki (20 cm), cztery średnie (35 cm) i dwa długie (50 cm). W robocie Badaczu skorzystasz ze średnich kabli w celu podłączenia silników do portów B i C, w sposób pokazany na rysunku 2.5.

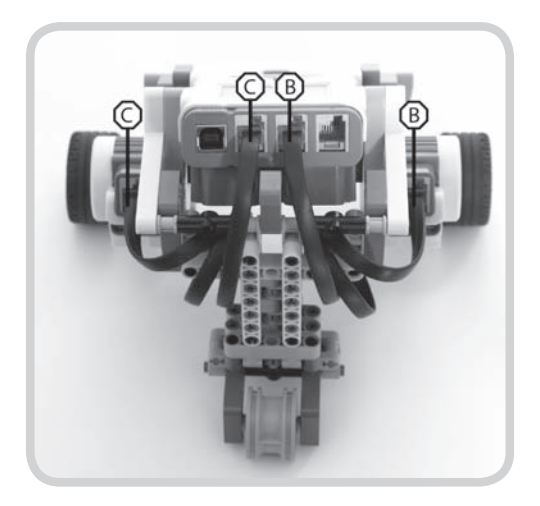

*Rysunek 2.5. Łącząc średnie przewody w Badaczu, podłącz jeden koniec kabla do klocka NXT, kilka razy owiń kabel dookoła klocków LEGO, a następnie wetknij drugi koniec kabla do odpowiedniego silnika*

Podczas podłączania przewodów upewnij się, że ich przebieg nie koliduje z ruchem kół przednich i koła podtrzymującego z tyłu modelu. Aby usunąć kable sprzed kół, owiń je dookoła klocków LEGO, z których zbudowałeś robota, dzięki czemu koła główne oraz koło podtrzymujące będą mogły swobodnie się obracać. Przewody możesz poprowadzić na przykład tak, jak to pokazano na rysunku 2.5.

### **Sterowanie za pomocą przycisków klocka NXT**

Gratulacje, właśnie zakończyłeś budowę swojego pojazdu ćwiczebnego! Teraz, zanim w rozdziale 3. przejdziesz do programowania, nauczysz się, jak za pomocą przycisków klocka NXT (pokazanych na rysunku 2.6.) poruszać się po menu klocka i jak uruchamiać znajdujące się w nim programy.

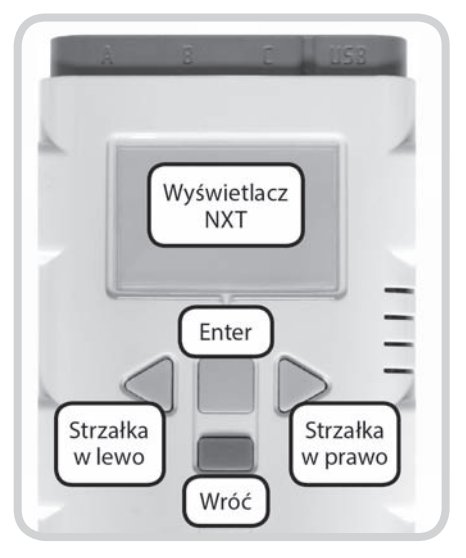

*Rysunek 2.6. Wyświetlacz i przyciski NXT*

#### **Włączanie klocka**

Aby włączyć klocek, naciśnij przycisk *Enter* (pomarańczowy), co pokazano na rysunku 2.7. Po usłyszeniu dźwięku startowego powinieneś na ekranie klocka ujrzeć menu główne, zawierające kilka różnych ikon, co także pokazano na tym rysunku.

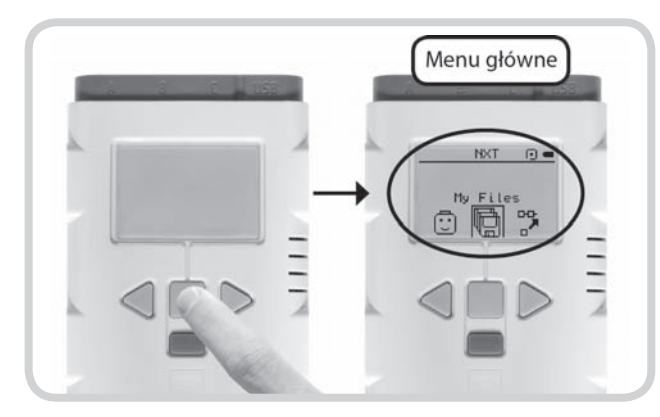

*Rysunek 2.7. Włączenie klocka NXT za pomocą przycisku Enter spowoduje otwarcie głównego menu*

#### **Zaznaczanie i wybieranie pozycji menu**

Zaznaczona pozycja menu zawsze znajduje się pośrodku ekranu, co pokazuje rysunek 2.8. Możesz przechodzić do ikon z lewej bądź prawej strony za pomocą jasnoszarych przycisków w kształcie strzałek. Aby wybrać pozycję (rysunek 2.8.), naciśnij przycisk *Enter*.

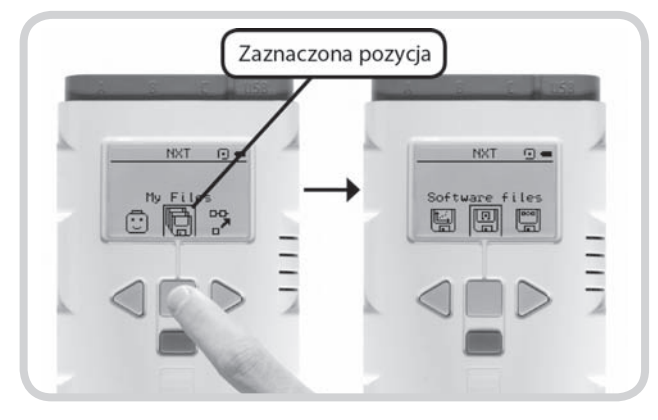

*Rysunek 2.8. W celu wybrania zaznaczonej pozycji menu naciśnij Enter*

Aby powrócić do poprzedniego menu (rysunek 2.9.), naciśnij ciemnoszary przycisk *Wróć*.

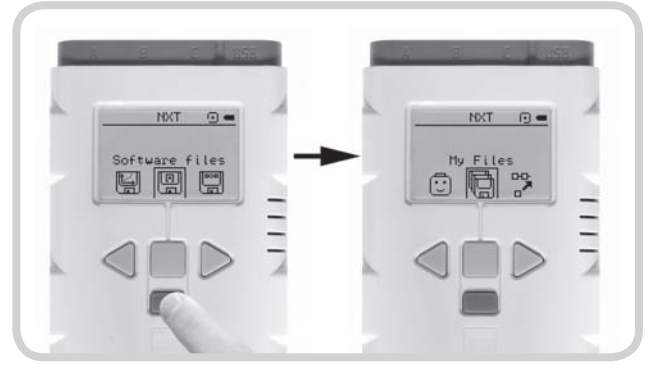

*Rysunek 2.9. Za pomocą przycisku Wróć możesz powrócić do poprzedniego menu*

#### **Wyłączanie klocka**

W celu wyłączenia klocka powróć do głównego menu i naciśnij ciemnoszary przycisk *Wróć*. Kiedy zobaczysz opcję wyłączania klocka, wybierz znak potwierdzenia, żeby go wyłączyć, albo znak *X*, aby zrezygnować z wyłączania (rysunek 2.10.).

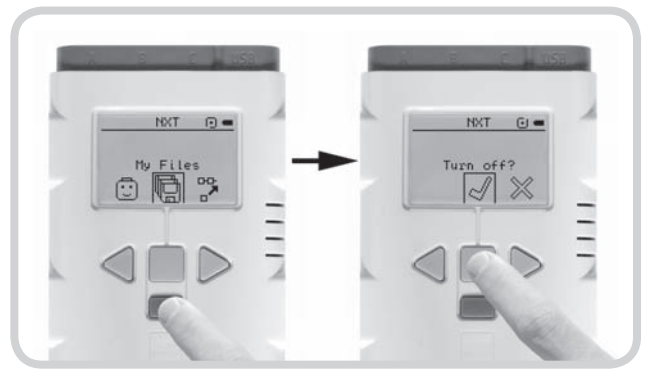

*Rysunek 2.10. Wyłączanie klocka NXT*

#### **Uruchamianie programu**

Roboty NXT zaczynają wykonywać swoje zadania, kiedy wybierzesz i uruchomisz program, który został przesłany do klocka. Na razie nie wgrałeś jeszcze żadnego programu do klocka, ale możesz wypróbować przykładowy program DemoV2, który już tam jest zapisany. Aby przetestować Badacza, uruchom ten program, przechodząc przez kolejne pozycje menu w sposób pokazany na rysunku 2.11.

#### **Jeśli z jakiegoś powodu nie możesz znaleźć progra-uwaga mu DemoV2 w swoim klocku NXT, po prostu pomiń ten etap.**

Jeśli wszystko wykonałeś poprawnie, Twój robot powinien zacząć jeździć i wydawać dźwięki. Aby zakończyć działanie programu, naciśnij przycisk *Wróć*.

Teraz, kiedy już wiesz, jak uruchamiać i zatrzymywać programy, jesteś przygotowany do tworzenia własnych programów!

## **Podsumowanie**

Właśnie nauczyłeś się, jak korzystać z dwóch podstawowych składników robota: klocka NXT i silników. Kiedy uruchomiłeś program DemoV2, włączyły się silniki, które wprawiły robota w ruch. W rozdziałach 3. i 4. dowiesz się, jak działają takie programy oraz jak napisać własny program.ADF

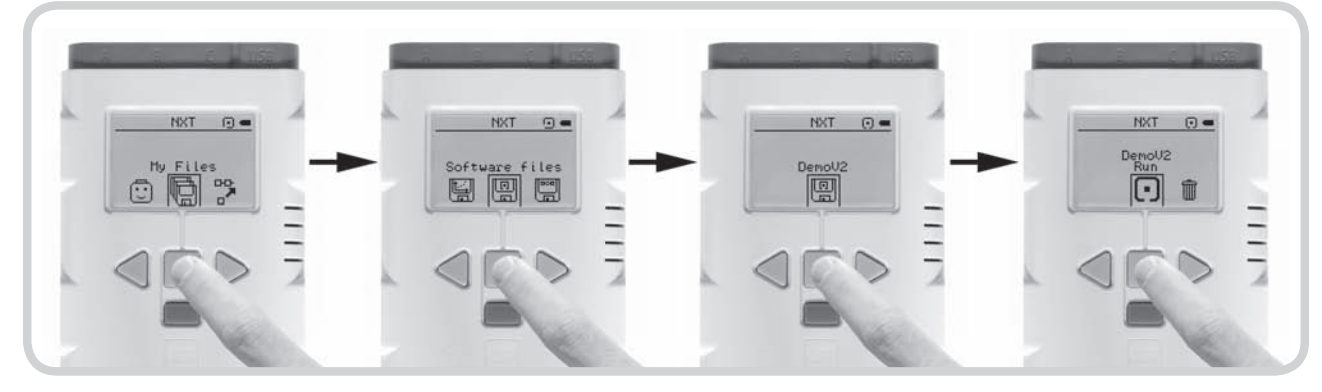

*Rysunek 2.11. Uruchom program DemoV2, wybierając z menu polecenie My Files/Software files/DemoV2/Run*

### **Skorowidz**

#### **A**

Action, 36, 39, 73, 105, 112, 167 akumulatorek LEGO, 5, 6

#### **B**

Badacz, 7, 23, 30 bateria, 5 belka, 8 sekwencii, 31 głównej, 51 równoległej, *Patrz:* program blok sekwencja równoległa blok, *Patrz:* program blok Bluetooth, *Patrz:* łącze Bluetooth

#### **C**

Chwytak, 197 Color Lamp, 105 Color Sensor, 112 Comment Tool, *Patrz:* narzędzie komentowanie Compare, 159 Control, 36, 61, 180 Control Motor Power, 107 czujnik, 4, 55, 61, 62 dotyku, 55, 68, 73, 113, 114, 162 koloru, 55, 76, 111, 112, 122, 142, 162, 267 obrotów, 83, 163 zerowanie, 84 odpytywanie, *Patrz:* odpytywanie stabilizujący, 76 ultradźwiękowy, 55, 56, 58, 60, 122, 231

#### **D**

dane kabel, *Patrz:* kabel danych koncentrator, *Patrz:* koncentrator danych Direction, *Patrz:* kierunek ruchu

Display, 39 Distance, 58, 158 Duration, 33, 35, 44, 60, 106, 158 dźwięk, *Patrz:* program blok dźwięku głośność, 36 nagrywanie, 36 plik dźwiękowy, 36, 37 tony proste, 36

#### **F**

File, 36 Flat View, 64 Function, 36

#### **G**

gąsienica, 197 gniazdko, danych, 158, gniazdko danych specyfikacja, 168 ukrywanie, 169 Detected Color, 172 Tone Frequency, 172 wejściowe, 158, 166, 167, 172 wyjściowe, 158, 159, 162, 166, 167

#### **K**

kabel danych, 149, 156, 157, 158, 160, 162, 166, 167, 171, 177, 178 liczbowy, 163, 180 logiczny, 163, 164, 175 przerwany, 166, 287 tekstowy, 163, 164, 180 USB, 4, 5, 23 kierunek ruchu, 33, 35, 107 klocek NXT, *Patrz:* NXT kolor, 76, 78, 105, 108 kołek cierny, 8 ślizgowy, 8 koncentrator danych, 149, 157, 158

kontroler NXT, *Patrz:* NXT kontroler konwersja, 165

#### **L**

licznik pętli, 158 Light Sensor, 112

#### **Ł**

łącze Bluetooth, 23, 27, 285, 288, 289

#### **N**

narzędzie, 29 komentowanie, 29 przewijanie, 29 wskazywanie, 29 Next Action, 35, 106 Note, 37 Number to Text, 165 NXT, 4, 5, 7 kontroler, 26, 285 menu, 20 okno, 286 przycisk, 19, 191, 285 jako czujnik, 82 włączanie, 20 wyłączanie, 20 wyświetlacz, *Patrz:* wyświetlacz

#### **O**

obraz, 38, 39 Odkrywca, 55, 67 odpytywanie, 56, 58, 78, 83, 110, 180 w polach sprzężenia zwrotnego, 142 okno szybkiej pomocy, 28 operacja arytmetyczna, 171 logiczna, 176 Not, 176 oś, 8

#### **P**

Pan Tool, *Patrz:* narzędzie przewijanie pasek narzędzi, 28 nawigacyjny programów, 28 Piechur, 121, 122, 134 pilot, 113 plansza testowa, 5 pole sprzężenia zwrotnego, 142 USB, 286 wejściowy, 56 wyjściowy, 19, 33 A, 19 B, 19, 33 C, 19, 33 Port, 33, 58, 73 Power, 33, 136, 158 program, 4, 23 blok, 24, 26, 27, 28, 31 akcji, 105 czujnika, 105, 162 danych, 171 decyzji, 58, 62, 64, 65, 74, 105, 117, 162, 177, 178, 180, 191 dźwięku, 36, 37, 38, 172 logiczny, 171, 175 losowy, 171, 174 obliczeniowy, 171, 172 oczekiwania, 43, 58, 73, 74, 105, 109, 110, 162 panel konfiguracji, 33, 36, 38, 39, 46, 58, 62, 73 pętli, 46, 47, 48, 58, 60, 61, 105, 117, 158, 162, 180 podstawowe, 105 porównania, 171, 175 przepływu, 105 ruchu, 32, 44, 106 sekwencja równoległa, 50, 60, 114 silnika, 106, 158 stałej, 188 własny, 48, 49, 50, 105, 135, 136, 231, 232, 234, 260 wyświetlacza, 38, 39, 165

zmiennej, 183, 184 instalowanie, 5 interaktywny, 137 modyfikowanie, 28 tworzenie, 23, 26, 28, 108, 144, 185, 231, 261 uruchamianie, 21, 26 ręczne, 26 wczytywanie do robota, 24, 26, 27, 287 zarządzanie, 28 próg wyzwolenia, 58, 65, 85, 142 przewód długi, 19 krótki, 19 średni, 19

#### **R**

ramię, 197 Robo Center, 29 robot, 7, 23, 29, 30 alpinista kominowy, 265, 268, 280 Badacz, *Patrz:* Badacz Chwytak, *Patrz:* Chwytak kontrola zdalna, 30 Odkrywca, *Patrz:* Odkrywca oprogramowanie, 29, 30 Piechur, *Patrz:* Piechur sorter klocków, 237, 259 Strzelec, *Patrz:* Strzelec Rotation Sensor, 84 rysunek, 38, 39, 40

#### **S**

sensor, *Patrz:* czujnik Show, 58 silnik, 4, 7, 19, 33, 83, 156 czujnik obrotów, *Patrz:* czujnik obrotów kierunek ruchu, *Patrz:* kierunek ruchu miotający, 87 prędkość, 33, 107, 157 ramienia, 197 skręcania, 87 wieży, 87 zatrzymywanie, 35

skręcanie, 33, 34, 35 SprytBot, 150 stała, 188 lista wartości zdefiniowanych, 188 niestandardowa, 188 Steering, *Patrz:* skręcanie Strzelec, 87

#### **Ś**

środowisko programowania NXT‑G, 4, 23, 27 belka sekwencji, *Patrz:* belka sekwencji kontroler NXT, *Patrz:* kontroler NXT menu, 23 narzędzie, *Patrz:* narzędzie obszar roboczy, 26, 29 obszar startowy, 26 okno szybkiej pomocy, *Patrz:* okno szybkiej pomocy paleta programowania, 25 pełna, 105, 171 podstawowa, 25 panel konfiguracji, 27 pasek narzędzi, *Patrz:* pasek narzędzi pasek nawigacyjny programów, *Patrz:* pasek nawigacyjny programów Robo Center, *Patrz:* Robo Center sekcia, 24 Robo Center, *Patrz:* Robo Center światło, *Patrz:* źródło światła natężenie, 111, 142 odbite, 76 wykrywanie, 76, 111

#### **T**

tekst, 38, 39 tryb autonomiczny, 87, 108 czujnika światła, 111, 122 widoku, 83 zdalnego sterowania, 87, 113

#### **U**

Unlimited, 44, 45, 60 Until, 111

#### **V**

Volume, 36

#### **W**

Wait, 37 warunek, 62, 177 wyświetlacz, 19, 38, 39 obraz, *Patrz:* obraz rysunek, *Patrz:* rysunek tekst, *Patrz:* tekst

#### **Z**

zderzak, 68 zmienna, 183, 190 edycja, 184 inicjalizacja, 186 nazwa, 183 zmiana wartości, 186

#### **Ź**

źródło światła, 76, 105, 108 jasność, 76, 111

# PROGRAM PARTNERSKI

**GRUPY WYDAWNICZEJ HELION** 

**1. ZAREJESTRUJ SIĘ** 2. PREZENTUJ KSIĄŻKI **3. ZBIERAJ PROWIZJĘ** 

Zmień swoją stronę WWW w działający bankomat!

Dowiedz się więcej i dołącz już dzisiaj!

http://program-partnerski.helion.pl

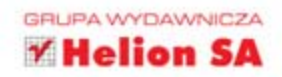

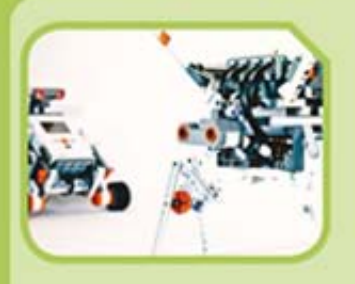

# **WITAJ W ŚWIECIE LEGO MINDSTORMS NXT 2.0!**

Jeśli posiadasz własny zestaw MINDSTORMS, wiesz już, że dołączona do niego instrukcja opisuje zaledwie czastke wiedzy, która będzie Ci potrzebna do samodzielnej konstrukcji i programowania robota. Natomiast z księga odkrywców rozpoczniesz przygodę, która pochłonie Cię na długo!

Ten przewodnik pomoże Ci w szybkim tempie zbudować wymarzoną maszynę. Pięćdziesiąt przykładowych programów oraz blisko dziewięćdziesiąt wskazówek programistycznych i konstrukcyjnych rozbudzi Twoją wyobraźnię! Wiele instrukcji opisanych krok po kroku ułatwi Ci tworzenie złożonych urządzeń, które się poruszają, używają czujników i korzystają z zaawansowanych technik, takich jak kable danych i zmienne.

Jeśli jesteś początkującym użytkownikiem, z tą książką poznasz podstawy tworzenia konstrukcji. Jeżeli masz

już pewne doświadczenie, szybko rozwiniesz swoje umiejetności programistyczne. To prawdziwa gratka dla konstruktorów w każdym wieku. Niezależnie od tego, czy masz kilkanaście, czy kilkadziesiąt lat - cała naprzód ku nowej przygodzie!

#### **Laurens Valk**

jest członkiem MINDSTORMS Community Partners (MCP), elitarnej grupy ekspertów MINDSTORMS, którzy pomagają w testowaniu i opracowywaniu nowych produktów NXT. Tworzy roboty z zestawów MINDSTORMS NXT od chwili, kiedy znalazły się one na rynku, a jeden z robotów jego projektu przedstawiono na pudełku zestawu NXT 2.0.

Cenne wskazówki dla odkrywców znajdziesz również na stronie: www.discovery.laurensvalk.com

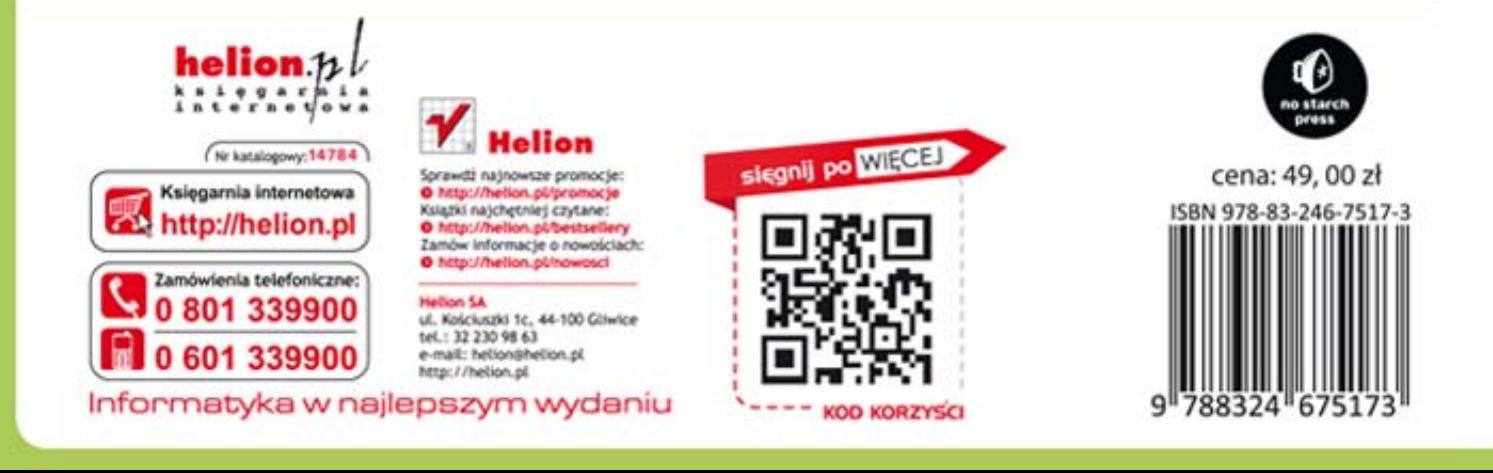